## **[Wprowadzenie](https://pomoc.comarch.pl/altum/20220/documentation/wprowadzenie-formularze-dokumentow-handlowo-magazynowych/)**

Formularz każdego dokumentu handlowego składa się z zakładek, które grupują informacje wykorzystywane w procesach biznesowych oraz podczas pracy z systemem. W zależności od rodzaju dokumentu ilość, rodzaj i zawartość zakładek mogą różnić się między sobą.

Dla większości dokumentów można wyróżnić kilka wspólnych zakładek:

- [Elementy](https://pomoc.comarch.pl/altum/20220/documentation/handel-i-magazyn/dokumenty-ogolne/formularze-dokumentow/zakladka-elementy/)
- [Opakowania](https://pomoc.comarch.pl/altum/20220/documentation/handel-i-magazyn/dokumenty-ogolne/formularze-dokumentow/zakladka-opakowania/) (zakładka dostępna na dokumentach przychodowych oraz dokumencie MM-)
- [Kontrahenci](https://pomoc.comarch.pl/altum/20220/documentation/handel-i-magazyn/dokumenty-ogolne/formularze-dokumentow/zakladka-kontrahenci/)
- **[Waluty](https://pomoc.comarch.pl/altum/20220/documentation/handel-i-magazyn/dokumenty-ogolne/formularze-dokumentow/zakladka-waluty/)**
- [Kwoty](https://pomoc.comarch.pl/altum/20220/documentation/handel-i-magazyn/dokumenty-ogolne/formularze-dokumentow/zakladka-kwoty/)
- [Kody rabatowe](https://pomoc.comarch.pl/altum/20220/documentation/handel-i-magazyn/dokumenty-ogolne/formularze-dokumentow/zakladka-kody-rabatowe-opis-analityczny-atrybuty-zalaczniki-i-historia-zmian/#Zakladka_Kody_Rabatowe)
- [Opis analityczny](https://pomoc.comarch.pl/altum/20220/documentation/handel-i-magazyn/dokumenty-ogolne/formularze-dokumentow/zakladka-kody-rabatowe-opis-analityczny-atrybuty-zalaczniki-i-historia-zmian/)
- [Dokumenty skojarzone](https://pomoc.comarch.pl/altum/20220/documentation/handel-i-magazyn/dokumenty-ogolne/formularze-dokumentow/zakladka-dokumenty-skojarzone/)
- [Atrybuty](https://pomoc.comarch.pl/altum/20220/documentation/handel-i-magazyn/dokumenty-ogolne/formularze-dokumentow/zakladka-kody-rabatowe-opis-analityczny-atrybuty-zalaczniki-i-historia-zmian/#Zakladka_Atrybuty)
- **Załaczniki**
- [Historia zmian](https://pomoc.comarch.pl/altum/20220/documentation/handel-i-magazyn/dokumenty-ogolne/formularze-dokumentow/zakladka-kody-rabatowe-opis-analityczny-atrybuty-zalaczniki-i-historia-zmian/#Zakladka_Historia_zmian)

Dodatkowo każdy z dokumentów zawiera nagłówek dostępny z poziomu każdej zakładki, pozwalający na łatwe zidentyfikowanie podstawowych informacji o wystawianym/edytowanym dokumencie.

## **[Nagłówek dokumentu](https://pomoc.comarch.pl/altum/20220/documentation/naglowek-dokumentu/)**

W nagłówku dokumentu znajdują się podstawowe informacje o dokumencie. Użytkownik ma możliwość ukrywania/prezentowania nagłówka dokumentu na każdej z zakładek dostępnych na

### dokumencie za pomocą przycisków:

 $\boxed{\textbf{c}}$ 

.

| Niezatwierdzony            |       |                   |            | Ċ    |  |
|----------------------------|-------|-------------------|------------|------|--|
| FS.<br>2019<br>⇗<br>I      | 00003 | $\mathbf{F}$ / F  |            |      |  |
| Netto:                     |       |                   | 117,27 PLN |      |  |
| <b>Brutto:</b>             |       |                   | 144,25 PLN |      |  |
| Zapłacono:                 |       |                   | 0,00 PLN   |      |  |
| Pozostaje:                 |       |                   | 144,25 PLN |      |  |
| Wartość rabatu:            |       |                   | 7,22 PLN   |      |  |
| <b>Numer obcy</b>          |       |                   |            |      |  |
|                            |       |                   |            |      |  |
| Nabywca                    |       |                   |            |      |  |
| Comarch S.A.               |       |                   |            |      |  |
| <b>Odbiorca</b>            |       |                   |            |      |  |
| Comarch S.A.               |       |                   |            |      |  |
| Data wystawienia           |       | Data sprzedaży    |            |      |  |
| 2019-05-28                 |       | 2019-05-28        |            |      |  |
| <b>Magazyn</b>             |       |                   |            |      |  |
| <wszystkie></wszystkie>    |       |                   | Q          |      |  |
| Platność                   |       |                   |            |      |  |
| Gotówka                    |       |                   |            |      |  |
| 0 dni $\pm$<br>$\Box$ EOM  |       | 0 dni             | 2019-05-28 |      |  |
| <b>Waluty</b>              |       |                   |            |      |  |
| NBP średni                 |       |                   |            |      |  |
| Data wystawienia           |       | 2019-05-28        |            |      |  |
| 1,0000 PLN                 |       |                   | 1,0000 PLN |      |  |
| Rodzaj transakcji          |       | <b>Stawki VAT</b> |            |      |  |
| Krajowa                    |       | Krajowe           |            |      |  |
| Przyczyna zwolnienia z VAT |       |                   |            |      |  |
|                            |       |                   |            |      |  |
| Sposób dostawy             |       |                   |            |      |  |
|                            |       |                   |            |      |  |
| Właściciel                 |       |                   |            |      |  |
| CA.Food                    |       |                   |            |      |  |
| Obsługujący                |       |                   |            |      |  |
| admin admin                |       |                   |            | ⊘''' |  |
|                            |       |                   |            |      |  |

Przykładowy nagłówek faktury sprzedaży

Nagłówek zawiera ogólne informacje o dokumencie:

**Stan dokumentu** – określa stan, w jakim jest aktualnie otwarty dokument. Dostępne stany zostały opisane w artykule *[Stany](https://pomoc.comarch.pl/altum/20220/documentation/handel-i-magazyn/dokumenty-ogolne/stany-dokumentow/)*

### *[dokumentów](https://pomoc.comarch.pl/altum/20220/documentation/handel-i-magazyn/dokumenty-ogolne/stany-dokumentow/)*.

**Numer** – numer dokumentu nadany zgodnie ze stosowanymi [schematami numeracji](https://pomoc.comarch.pl/altum/20220/documentation/konfiguracja-systemu/typy-dokumentow/numeratory/)*.* W zależności od schematu numeracji wyświetlonych zostanie od dwóch do ośmiu pól, w ustalonej przez użytkownika kolejności, które zawierają poszczególne elementy numeratora. Jeśli w schemacie numeracji ustalona została sekcja zawierająca np. *magazyn (firma posiada kilka magazynów)* lub *seria (dostępnych jest kilka serii dla danego dokumentu)* – naciśnięcie strzałki obok pola wyświetli listę wszystkich opcji i pozwoli na wskazanie właściwej. Wybrany symbol pojawi się w numerze.

W chwili wystawiania dokumentu numer nadawany jest automatycznie. Istnieje możliwość wykorzystania dostępnego wolnego numeru.

W momencie usunięcia zapisanego dokumentu następuje zwolnienie numeru, który był przypisany do usuwanego dokumentu. Jeśli data wystawienia na usuniętym dokumencie jest taka sama jak data systemowa, zwolniony numer zostanie przypisany kolejnemu, nowo tworzonemu dokumentowi, którego data wystawienia jest taka sama jak data wystawienia na usuniętym dokumencie. Jeśli data wystawienia na dokumencie usuniętym jest różna od daty systemowej, w numeracji dokumentów pozostanie luka system automatycznie nada kolejny numer. Aby wykorzystać numer z usuniętego dokumentu, należy rozwinąć listę z numerami za pomocą strzałki i wskazać dostępny i niewykorzystany numer.

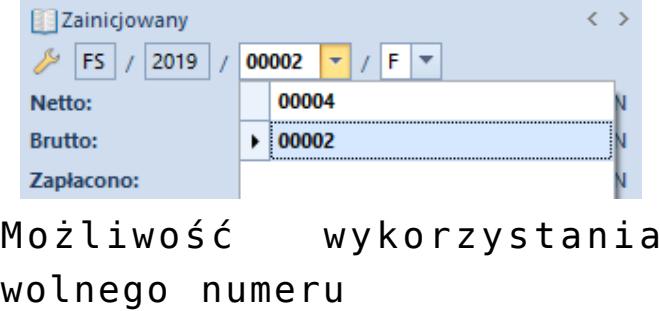

W systemie istnieją trzy faktury sprzedaży o następujących numerach:

- FS/2019//00001,
- FS/2019//00002,
- FS/2019//00003.

Przy czym FS z numerem FS/2019//00002 (niezatwierdzona) i datą wystawienia 27.08.2019, zostaje usunięta. Jeśli data wystawienia to 27.08.2019, wówczas po usunięciu tej faktury, nowo dodawany dokument w dniu 27.08.2015, z datą wystawienia 27.08.2019, otrzyma numer FS/2019//00002. Jeśli data wystawienia będzie późniejsza niż 27.08.2019, to nawet jeśli po usunięciu dokumentu FS/2019//00002, kolejny będziemy chcieli wystawić z datą 27.08.2019, nie otrzyma on już numeru FS/2019//00002, tylko FS/2019//00004. Aby wykorzystać wolny numer należy rozwinąć opcję z dostępnymi numerami i wskazać numer 00002, tak by faktura miała numer FS/2019//00002. W momencie zmiany numeratora na wolny niewykorzystany numer, numer nadany automatycznie zostanie zwolniony. Po ręcznej zmianie numeru operator musi zapisać taki dokument.

#### Uwaga

W bazie wykreowanej w języku francuskim, nie ma możliwości ręcznego wskazania numeru. Numer w przypadku tych baz jest nadawany automatycznie bez możliwości zmiany.

Funkcjonalność wykorzystania wolnego numeru jest ograniczona uprawnieniami dla grup operatorów. Aby udostępnić operatorom tę funkcjonalność, należy zaznaczyć parametr *Możliwość wykorzystania wolnego numeru* na zakładce *Inne uprawnienia* dla danej grupy operatorów. Uprawnienie jest domyślnie odznaczone dla wszystkich grup operatorów.

### Wskazówka

Po najechaniu kursorem na numer dokumentu i wybieraniu prawego przycisku myszy, dostępna jest opcja skopiowania numeru dokumentu – *Kopiuj Numerator*. Numer następnie można wkleić

w dowolnym innym miejscu.

**Netto** – wartość netto dokumentu w walucie dokumentu. Pole to pełni funkcję informacyjną i jest nieedytowalne. Jego wartość jest zgodna z wartością w tabelce VAT na zakładce *Kwoty*.

**Brutto** – wartość brutto dokumentu w walucie dokumentu. Pole jest nieedytowalne, pełni jedynie funkcję informacyjną. Jego wartość jest zgodna z wartością w tabelce VAT na zakładce *Kwoty*.

### Uwaga

W przypadku faktur zakupu, faktur zaliczkowych zakupu i ich korekt suma wartości elementów dokumentu nie musi być zgodna z wartością netto i brutto dokumentu.

### Uwaga

W przypadku francuskiej wersji bazy danych wartość netto i brutto na fakturach końcowych nie jest pomniejszana o kwoty wynikające z odliczanych faktur zaliczkowych. Oznacza to, że wartość netto i brutto prezentowana w nagłówku dokumentu nie będzie równa wartości netto i brutto z tabelki VAT na zakładce *Kwoty*.

**Zaliczki –** pole dostępne tylko dla baz danych wygenerowanych w języku francuskim. Prezentuje sumę wartości brutto faktur zaliczkowych odliczanych na danej fakturze.

**Zapłacono** – kwota, jaka została już zapłacona za dany dokument. Pole to jest nieedytowalne i pełni funkcję informacyjną.

**Pozostaje** – kwota, jaka pozostała do zapłacenia za dany dokument. Pole pełni funkcję informacyjną i jest nieedytowalne.

**Wartość rabatu –** sumaryczna kwota rabatu udzielonego na dokumencie. Prezentowana kwota wynika z różnicy wartości początkowej i wartości końcowej netto/brutto elementów. Sposób obliczania sumarycznego rabatu jest uzależniony od ustawienia parametru *Kierunek VAT* na dokumencie, na zakładce *Kwoty*.

Wartość początkowa elementu wyliczana jest jako ilość \* cena początkowa (cena z cennika), przy czym elementy, dla których cena początkowa jest zerowa są pomijane w obliczeniach.

**Limit kredytowy** – pole nieedytowalne, pełni rolę informacyjną. Wyświetlane jest tylko, gdy kontrahent ma ustalony limit kredytowy i w konfiguracji typów dokumentów włączona jest kontrola limitu. Dostarcza użytkownikowi informacji nt. kwoty kredytu kupieckiego, jaka pozostała kontrahentowi do dyspozycji. Wartość pozostałego limitu kredytowego wyrażona jest w walucie systemowej.

**Numer obcy** – numer obcy dokumentu, np. numer dokumentu źródłowego identyfikujący dany dokument w systemie kontrahenta

**Źródło –** pole podzielone na dwie części, pierwsza z nich ma postać listy rozwijanej – wskazuje źródło pochodzenia dokumentu np. zamówienie złożone przez telefon, wygenerowane poprzez EDI, czy utworzone bezpośrednio w systemie. Druga część umożliwia wprowadzenie numeru obcego dokumentu

**Nabywca/Odbiorca** lub **Sprzedawca/Dostawca** – pola umożliwiające wczytanie danych kontrahenta, na którego ma być wystawiony dokument (wyświetla jedynie nazwę). System pozwala na rozróżnienie kontrahentów:

- na dokumentach rozchodowych na:
	- *Nabywca* określa nabywcę artykułu
	- *Odbiorca* określa odbiorcę artykułu, czyli adresata dostawy
- na dokumentach przychodowych na:
	- *Sprzedawca* określa sprzedawcę artykułu
	- *Dostawca* określa dostawcę artykułu

W pierwszym przypadku takie rozróżnienie ma uzasadnienie w sytuacji, kiedy towar jest wysyłany na inny adres niż aktualny adres nabywcy, zarówno kiedy nabywcą i odbiorcą jest ten sam kontrahent, jak i wtedy, kiedy są oni różni.

W drugim natomiast, gdy towar jest dostarczany przez firmę, która nie jest sprzedawcą towaru lub kiedy sprzedawcą i dostawcą jest ten sam kontrahent, ale ma różne adresy.

Nabywca/Sprzedawca, jak i Odbiorca/Dostawca zostają wskazani z "drzewa" lub listy kontrahentów otwieranej przyciskiem:

 $\mathbf{v}$   $\cdots$ 

Nieokreślony

lub po jej rozwinięciu za pomocą strzałki:

Nieokreślony  $||\mathbf{v}||$ 

Po wybraniu kontrahenta jego nazwa pojawi się na nagłówku dokumentu. Pozostałe dane adresowe można podejrzeć lub uzupełnić na zakładce *Kontrahenci*, z poziomu której możliwe jest również uzupełnienie większości brakujących pól lub ich edycja (edycji nie podlega kod, nazwa oraz NIP, REGON i PESEL). Zmienione dane zostaną zaktualizowane w słowniku *Kontrahenci/Nabywcy/Dostawcy*.

.

#### Uwaga

System nie pozwala na zatwierdzenie faktur (FS, FSL, FZ, FZL) bez kontrahenta lub bez NIPu i pełnych danych adresowych kontrahenta. Standardowo pola dotyczące kontrahentów są edytowalne do momentu zatwierdzenia dokumentu. Wyjątek stanowi sytuacja, gdy:

na dokumencie rozchodowym wskazano na nagłówku/pobrano zasób z magazynu konsygnacyjnego odbiorcy – brak możliwości edycji odbiorcy, nabywca może być modyfikowany

na dokumencie przychodowym (w nagłówku, na opakowaniu lub na subpozycji) wskazano magazyn konsygnacyjny własny powiązany z kontrahentem – brak możliwości edycji sprzedawcy i dostawcy

**Data wystawienia** – data, kiedy dokument został wystawiony. Według tej daty dokument zapisywany jest do rejestru VAT, czy też uwzględniany w okresach operacji handlowych. Standardowo proponowana jest data systemowa

Uwaga

W przypadku dokumentów ofert sprzedaży/zakupu, data wystawienia nie może być późniejsza niż data realizacji. **Data wpływu** – data otrzymania dokumentu od dostawcy.

**Data sprzedaży** – data faktycznej sprzedaży bądź wydania towaru z magazynu. Wpływa na ewidencję stanów magazynowych (tzw. data "magazynowa"). Przy wystawianiu dokumentu proponowana jest data systemowa. Podczas generowania dokumentu handlowego z dokumentu magazynowego, data sprzedaży ustawiana jest zgodnie z datą wydania na dokumencie magazynowym.

**Data zakupu –** data dokonania zakupu artykułu (data sprzedaży artykułu przez sprzedawcę). Wpływa na ewidencję stanów magazynowych (tzw. data "magazynowa"). Przy wystawianiu dokumentu proponowana jest data systemowa. Podczas generowania dokumentu handlowego z dokumentu magazynowego data zakupu ustawiana jest zgodnie z datą przyjęcia na dokumencie magazynowym.

**Data korekty** – data dokonania faktycznej korekty (zwrotu towaru lub zmiany wartości). Wpływa na ewidencję stanów magazynowych (tzw. data "magazynowa"). Przy wystawianiu dokumentu, standardowo proponowana jest data systemowa.

**Data zaliczki** – data przyjęcia/wydania zaliczki, a tym samym data od kiedy zaliczka może zostać użyta w systemie

**Data realizacji** – data do kiedy dokument powinien zostać zrealizowany.To znaczy do kiedy na pozycje zawarte w ofercie lub zamówieniu, powinna być wystawiona faktura/paragon oraz powiązany z nią/nim dokument magazynowy. Pole z datą realizacji jest ściśle uzależnione od daty wystawienia – zmiana daty wystawienia wpływa na ponowne ustalenie daty realizacji z uwzględnieniem ilości dni określonych w polu obok daty (data realizacji jest równa dacie wystawienia powiększonej o liczbę dni). Data ta pełni jedynie funkcję informacyjną – oznacza to, że po przekroczeniu tej daty system nie blokuje późniejszej realizacji oferty/zamówienia.

W przypadku zamówień sprzedaży i zakupu, zmiana daty realizacji możliwa jest na dokumentach w stanie: *Niezatwierdzonym*, *Zatwierdzonym* oraz *W realizacji*. Aktualizacja daty realizacji zostanie przeniesiona tylko na te pozycje, które nie zostały w całości zrealizowane.

W przypadku ZWE data ta możliwa jest do zmiany dla dokumentów stanie: *Niezatwierdzonym* oraz *Złożonym*.

W przypadku OS/OZ pole przyjmuje dwie postaci – *Data* lub *Ilość dni od zamówienia*. Wybór opcji *Data*, umożliwia zdefiniowanie konkretnej daty, poprzez wybór z kalendarza lub wskazanie ilości dni potrzebnych na realizację oferty, liczonej od daty wystawienia. Oba pola są ze sobą zsynchronizowane – wypełnienie jednego powoduje automatyczne przeliczenie drugiego. Jednocześnie zmiana daty wystawienia wpływa na przeliczenie daty realizacji – ilość dni pozostaje bez zmian. Przy wskazaniu opcji *Ilość dni od zamówienia*, w miejsce kalendarza pojawia się pole pozwalające na zdefiniowanie ilości dni przeznaczonych na realizację oferty od momentu wygenerowania zamówienia.

Data realizacji jest również definiowana na poszczególnych pozycjach ofert i zamówień. Podczas zapisu/ zatwierdzania oferty bądź zamówienia system sprawdza, czy data realizacji na nagłówku oferty/zamówienia nie jest wcześniejsza niż najpóźniejsza z dat realizacji określonych na pozycjach. Jeżeli jest, wówczas zostanie odpowiednio przesunięta (dodatkowo, w przypadku ofert, jeżeli istnieje taka konieczność, zmieniona zostanie również data ważności).

Uwaga

Data realizacji nie może być późniejsza niż data ważności. Podczas kopiowania dokumentów system:

kopiuje termin realizacji z nagłówka dokumentu, jeśli wybrano opcję *Ilość dni od zamówienia* (tylko w przypadku ofert)

- sprawdza, która data realizacji z nagłówka kopiowanego dokumentu czy pozycji, jest najpóźniejsza i taką datę ustala na dokumencie (w przypadku ofert tylko, jeśli kopiowany dokument zawiera pozycje, dla których jako termin realizacji przyjęto opcję *Data*)
- kopiuje datę realizacji z kopiowanego dokumentu, jeżeli data ta jeszcze nie upłynęła (tylko w przypadku ofert, jeśli nie ma pozycje, dla których jako termin realizacji przyjęto opcję *Data*)
- ustala datę realizacji jako datę bieżącą, jeśli data realizacji z kopiowanego dokumentu już upłynęła

Data realizacji będzie ponownie przeliczana, jeśli zmianie ulegną:

- typ ceny (zmiana dokonana przez operatora)
- kontrahent (w przypadku, gdy zmiana powoduje zmianę typu ceny)
- data wystawienia

Powyższa zmiana dokonywana jest niezależnie od tego, czy dany dokument został wystawiony z ręki, czy też wygenerowany z innego dokumentu.

Przy ręcznej zmianie daty realizacji na nagłówku dokumentu, system umożliwia automatyczną, opcjonalną zmianę daty realizacji na pozycjach ofert/zamówień i opakowaniach.

**Data ważności –** określa maksymalny termin ważności oferty. Po jego przekroczeniu nie ma możliwości jej realizacji i generowania z niej kolejnych dokumentów. Termin ważności oferty może być jednak nieograniczony (zaznaczony parametr *Nieokreślony*).

Podczas kopiowania dokumentów ofert data ważności ustalana jest zgodnie z datą przyjętą na dokumencie źródłowym. Wyjątek stanowi sytuacja, w której data realizacji nowo powstałego dokumentu jest późniejsza niż data ważności na dokumencie źródłowym. Wówczas data ważności będzie równa dacie realizacji.

**Data aktywacji** – w przypadku zamówienia sprzedaży ta data ma jedynie charakter informacyjny. Nie ma również wpływu na to, kiedy rezerwacja zostanie wyświetlona w ewidencji stanów  $mag$ azynowych – nie pełni roli daty "magazynowej". Inaczej jest w przypadku dokumentów zamówień zakupu, gdzie ilość z elementów zamówienia pojawia się w ewidencji stanów magazynowych, w kolumnie *Zamówienia*, właśnie od tej daty – w tym przypadku data aktywacji pełni rolę daty "magazynowej".

#### Uwaga

Data aktywacji nie może być późniejsza niż data realizacji. **Rezerwuj zasoby** – pole dostępne dla ZS. Domyślne ustawienie parametru pobierane jest z definicji typów dokumentów ZS. Pozwala użytkownikowi zdecydować, czy z subpozycją pozycji zamówienia ma zostać powiązany zasób z magazynu, czy też nie. Wprowadzając pozycje na ZS, przy zaznaczonym parametrze *Rezerwuj zasoby,* jeśli na magazynie jest wystarczająca ilość towaru, system zarezerwuje dane zasoby artykułu i uniemożliwi ich wykorzystanie na innym dokumencie. W przypadku, gdy parametr ten jest odznaczony, w momencie dodawania pozycji na dokument system utworzy subpozycje niepowiązane z zasobami. Zasoby niepodlegające rezerwacji są dostępne na magazynie i można je sprzedawać.

**Rezerwuj ilości** – pole dostępne dla ZS. Domyślne ustawienie parametru pobierane jest z definicji typów dokumentów ZS. Możliwość zmiany wartości parametru istnieje dla dokumentu w stanie *Zainicjowanym* oraz *Niezatwierdzonym.*

Uwaga

Nie ma możliwości jednoczesnego zaznaczenia parametru *Rezerwuj zasoby* oraz *Rezerwuj ilości*.

Szczegółowy opis dotyczący rezerwacji ilościowych znajduje się w artykule Rezerwacje ilościowe.

**Odrzuć zapytanie** – parametr aktywny tylko dla uprzednio

zatwierdzonego zapytania ofertowego. Pozwala na określenie, czy dane zapytanie jest realizowane dalej, czy też jego realizacja jest zaniechana. Zaznaczenie parametru skutkuje pojawieniem się na formularzu pola z powodami odrzucenia, które są definiowane w *Słownikach uniwersalnych*. Lista budowana jest w oparciu o listę wartości dla słownika uniwersalnego dla kategorii *Powód odrzucenia dokumentu*.

**Magazyn** – w zależności od rodzaju dokumentu określa magazyn, z którego pobierane są zasoby lub na który ma trafić dany zasób. Jest to pole umożliwiające wskazanie magazynu, z którego mają być wydawane lub na który mają być przyjmowane zasoby artykułów umieszczonych na dokumentach handlowych (więcej w artykule Dodawanie pozycji i opakowań na dokument handlowy).

### Uwaga

Pole *Magazyn* należy uzupełnić jako pierwsze, przed dodaniem pozycji. Później jego edycja na dokumentach rozchodowych jest zablokowana.

**Punkt odbioru** – pole dostępne tylko na dokumencie zamówienia sprzedaży. Użytkownik za pomocą przycisku [**…**] ma możliwość wskazania punktu odbioru, który jest ustawiony jako aktywny w dostępności obiektów do centrum w ramach którego aktualnie zalogowany jest operator. Wartością domyślną pola jest punkt odbioru oznaczony z poziomu *Dostępności obiektów* jako domyślny dla danego centrum. W innym przypadku pole to nie jest wypełniane.

Wartość tego pola jest przenoszona z dokumentu źródłowego na dokument kopiowany. Pole podlega edycji na dokumencie w stanie *Zainicjowanym* oraz *Niezatwierdzonym*.

Nie ma możliwości usunięcia:

- adresu, który został powiązany z punktem odbioru
- centrum/magazynu/kontrahenta, który został powiązany z adresem zdefiniowanym dla punktu odbioru

**Płatność** – pole z listą rozwijaną określające sposób zapłaty. Domyślnie wartość pola pobierana jest z karty kontrahenta, z zakładki *Handlowe*.

**Termin płatności** to pole składające się z czterech części, określające warunki płatności zastosowane na dokumencie oraz wyznaczony na ich podstawie termin płatności. Domyślnie warunki płatności pobierane są z karty kontrahenta. Na pole *Termin* składają się kolejno:

- pole z liczbą dni, jaką należy dodać do daty wystawienia dokumentu w celu ustalenia terminu płatności (wartość pobierana domyślnie z pola *Termin* na karcie kontrahenta)
- parametr EOM (wartość pobierana domyślnie z parametru *EOM (Koniec miesiąca)* na karcie kontrahenta) – po zaznaczeniu parametru termin płatności będzie ustalany w oparciu o formułę *End of Month* (więcej w artykule Termin płatności End of Month – Koniec miesiąca)
- pole z liczbą dni o jaką należy skorygować termin płatności ustawiony na koniec miesiąca (wartość pobierana domyślnie z pola *Koryguj o* na karcie kontrahenta) – dostępne do edycji tylko wtedy, gdy zaznaczony jest parametr *EOM*
- data z terminem płatności wyznaczana na podstawie powyższych trzech wartości oraz daty wystawienia dokumentu; wskazuje, do kiedy powinna zostać uregulowana należność wobec sprzedawcy

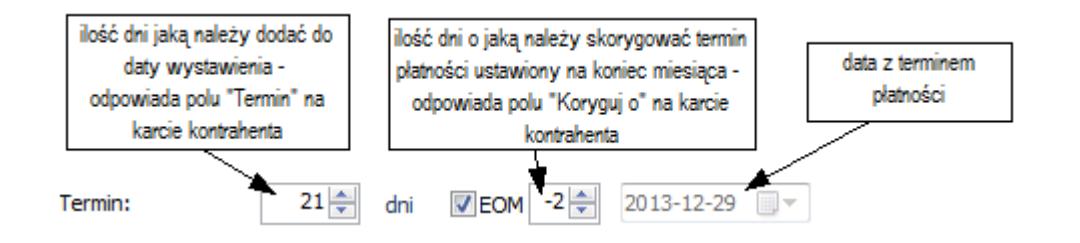

**Status płatności** – pole to dostępne jest tylko na dokumencie zamówienia sprzedaży. Umożliwia ono kompleksowe zarządzanie statusami z poziomu systemu Comarch ERP Altum oraz Comarch POS edycja 2.0 w ramach sprzedaży wielokanałowej. Wartości

pobierane są ze słowników uniwersalnych dostępnych z poziomu *Konfiguracja Słowniki uniwersalne Transakcje Statusy płatności ZS.* Wartościami predefiniowanymi w słownikach są opcje: *Częściowo opłacone*, *Nieopłacone*, *Opłacone* – bez możliwości ich usunięcia. Istnieje możliwość dodawania do słownika nowych opcji. Opcja dodana przez użytkownika może zostać usunięta pod warunkiem, że nie została użyta w systemie i nie została zsynchronizowana do Comarch POS 2.0. Aby operator miał możliwość zmiany statusu na dokumencie, grupa operatorów do której należy, powinna posiadać uprawnienie *Zmiana statusu płatności*, które dostępne jest na zakładce *Inne uprawnienia* na formularzu edycji grupy operatorów.. Domyślnie parametr jest zaznaczony dla grupy *B2\_admin* oraz *b2\_deafult*. Wartością, która domyślnie podpowie się na dokumencie ZS, będzie wartość pusta lub jeśli została zdefiniowana wartość domyślna w słownikach uniwersalnych, zostanie ona przeniesiona na dokument.

Podczas kopiowania na dokumencie ustawiona zostanie wartość domyślna – wartość tego pola nie jest kopiowana.

**Dokument handlowy** – pole to dostępne jest tylko na dokumencie zamówienia sprzedaży, które zostały:

- dodane w centrum typu Comarch e-Sklep lub wszystko.pl
- przekazane do realizacji w centrum e-Sklep
- przesynchronizowane z e-Sklep

Użytkownik składając zamówienie ma możliwość określenia typu dokumentu handlowego, jaki powinien zostać wystawiony. Istnieje możliwość wskazania opcji: *Faktura* lub *Paragon*. Wartości w tym polu podlegają edycji na dokumentach w stanie: *Zainicjowany, Niezatwierdzony, Zatwierdzony*. Podczas konwersji bazy danych, jak i dla nowo tworzonych dokumentów ustawiana jest domyślnie wartość: *Paragon*.

Uwaga Pole to ma charakter informacyjny, to znaczy, że nie ogranicza możliwości generowania dokumentu handlowego jedynie do wybranej opcji.

**Waluty –** w tej sekcji następuje określenie waluty, w jakiej dany dokument ma zostać wystawiony. Istnieje możliwość wystawienia dokumentu w innej walucie niż waluta systemowa, poza paragonem, który może zostać wystawiony wyłącznie w walucie systemowej.

Waluta dokumentu pobierana jest z karty kontrahenta z zakładki *Handlowe*. Na nowo wystawianym dokumencie domyślnie ustawiany jest kontrahent *Nieokreślony*, dlatego dane na dokument są pobierane w pierwszej kolejności z karty tego kontrahenta. Po zmianie kontrahenta system odszuka walutę przypisaną do tego kontrahenta, przy czym, jeżeli waluta nie jest już *aktywna* lub nie uda jej się odszukać, wówczas ustawiona zostanie waluta systemowa. Po zmianie kontrahenta na dokumencie system sprawdzi, czy waluta dokumentu jest taka sama jak waluta nowo dodanego kontrahenta. Jeśli waluta jest taka sama, następuje sprawdzenie, czy na dokumencie znajdują się pozycje. Jeśli tak, pojawi się standardowe pytanie dotyczące aktualizacji wartości i w zależności od udzielonej odpowiedzi może nastąpić lub nie nastąpić przeliczenie pozycji. W przypadku gdy następuje zmiana waluty i na dokumencie znajdują się pozycje, wyświetlon zostaje pytanie dotyczące zmiany waluty oraz przeliczenia wartości. W zależności od podjętej przez użytkownika decyzji na dokumencie zostanie zmieniony kontrahent bez żadnych przeliczeń (brak zgody na aktualizację waluty/wartości) lub nastąpi zmiana waluty i system:

- dokona zmiany typu ceny
- zmieni zgodnie z pobranym typem ceny: Cenę początkową, rabat, cenę końcową i wartość
- ustawi odpowiedni kurs
- ustali cenę i wartość pozycji w walucie dokumentu i po określonym kursie
- dokona przeliczeń cen i wartości w walucie systemowej
- dokona przeliczeń w tabelce VAT na dokumencie

Po skończonych modyfikacjach pojawi się informacja o przeliczeniu pozycji dokumentu zgodnie z walutą i cennikiem kontrahenta.

W przypadku dokonywania zmiany kontrahenta na dokumencie, na którym nie ma żadnych pozycji, system automatycznie po zmianie kontrahenta ustawi walutę pobraną z jego karty.

Podczas generowania dokumentów waluta zostanie przeniesiona z dokumentu źródłowego. W przypadku generowania dokumentów, gdzie waluta nie może zostać przepisana z dokumentu źródłowego np. generowanie z ZOS OS system ustawi walutę zdefiniowaną na karcie kontrahenta. W przypadku generowań dokumentów dla których waluta dokumentu nie może być różna od waluty systemowej, system automatycznie ustawi dla takiego dokumentu walutę systemową.

Walutę oraz kurs dokumentu można określić w każdym momencie wystawiania dokumentu (zarówno przed, jak i po dodaniu pozycji na dokument) do momentu jego zatwierdzenia. Wyjątek stanowią faktury zaliczkowe (FSL/FZL), które są dokumentami generowanymi, co oznacza, że wartości ich pól są automatycznie uzupełniane danymi wprowadzonymi na powiązanym zamówieniu i w tym przypadku są nieedytowalne. Po zainicjowaniu nowego dokumentu domyślną walutą jest waluta systemowa.

Aby zmienić walutę dokumentu, należy wybrać symbol waluty, w której ma być wystawiony dokument. Następnie należy określić typ kursu, typ daty oraz konkretną datę, dla których będzie pobrany kurs. Automatycznie podpowiadany jest domyślny typ kursu dokumentu, powiązany z firmą, która jest właścicielem dokumentu, dla którego waluta bazowa jest zgodna z walutą systemową firmy. Istnieje możliwość zmiany poprzez wybranie innego typu z rozwijanej listy zawierającej zdefiniowane wcześniej typy dostępne w danym centrum/firmie. W przypadku wystawiania przez użytkownika korekt ręcznych faktury zakupu/sprzedaży ustawienie typu kursu zostanie pobrane z definicji dokumentu bazowego, czyli odpowiednio z definicji dokumentu faktury zakupu/sprzedaży.

Uwaga Po zmianie wartości w polu *Właściciel* nie jest aktualizowany typ kursu **Generowanie dokumentów**

W większości przypadków typ kursu przenoszony jest z dokumentu źródłowego z możliwością zmiany z wyjątkiem:

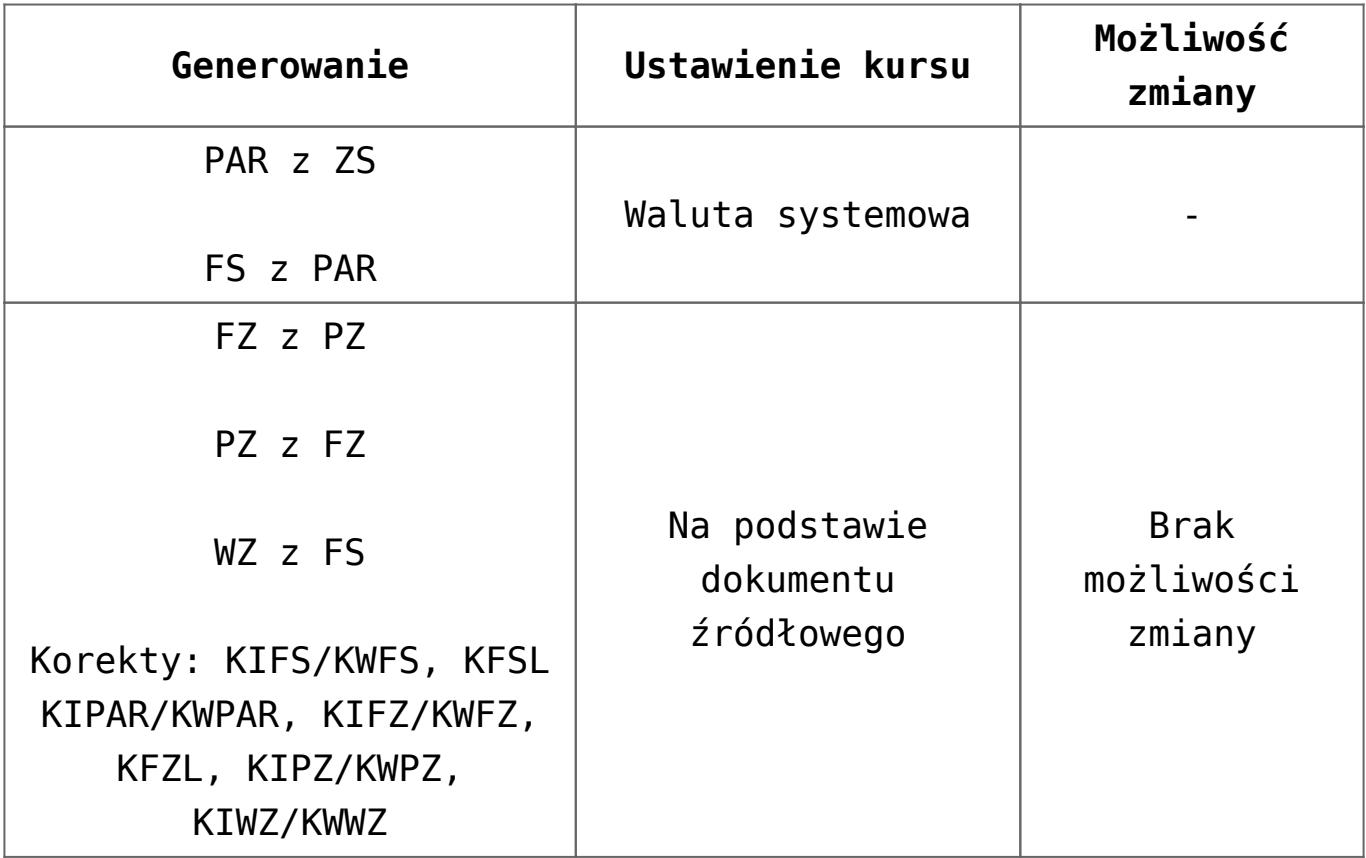

### **Kopiowanie dokumentów**

Podczas kopiowania dokumentów system zweryfikuje, czy właściciel dokumentu oryginalnego należy do firmy (lub jej centrum), w której zalogowany jest operator kopiujący dokument. W przypadku gdy:

właściciel należy do firmy – użytkownik ma możliwość skopiowania dokumentu. Dodatkowo podczas kopiowania w ramach jednej firmy system zweryfikuje, czy typ kursu na dokumencie źródłowym jest dostępny w danej firmie.

Jeżeli:

- typ kursu jest dostępny na skopiowany dokument przeniesiony zostanie typ kursu oraz pozostałe parametry dotyczące kursów
- typ kursu nie jest dostępny na skopiowanym dokumencie pobrany zostanie domyślny typ kursu ustawiony na definicji dokumentu w centrum, w którym jest wystawiany dokument. Wartości na takim dokumencie zostaną odpowiednio przeliczone. Na skopiowanym dokumencie będzie możliwa zmiana typu kursu.
- właściciel nie należy do firmy nie ma możliwości skopiowania dokumentu.

W systemie Comarch ERP Altum istnieje możliwość kontroli daty pobierania kursów. Na definicji dokumentów w sekcji *Pobieranie kursu waluty* użytkownik ma możliwość zdefiniowania szczegółów związanych z pobieraniem kursu.

Jeżeli wybrany typ kursu ma zdefiniowany kurs dla danej waluty i daty, to kurs ten zostanie automatycznie pobrany. W przypadku typu kursu, dla którego nie został zdefiniowany kurs w danym dniu, ale został zdefiniowany w dniach poprzedzających, system wyświetla komunikat: "Pobrano inna datę kursu". Oznacza to, że kurs został pobrany z ostatniego dnia poprzedzającego wprowadzoną datę, posiadającego zdefiniowany kurs. W przypadku braku kursu w dniach poprzedzających daną datę, system wyświetla komunikat: *"Brak notowania podanego kursu waluty [symbol waluty] na [data]"* i automatycznie typ kursu zmieniony zostaje na ręczny. Dla ręcznego typu kurs należy określić samodzielnie, wpisując jego wartość z klawiatury lub ustawiając za pomocą strzałek w górę/w dół.

Typ daty pozwala określić, która data dokumentu ma być wiążąca dla kursu. Domyślnie wybrana zostaje data wystawienia – w przypadku, gdy użytkownik nie zmodyfikował ustawień na typach dokumentu (patrz: *Konfiguracja (Dokumenty) Typy* lub *Konfiguracja Struktura firmy Firma Dokumenty*) lub data

zdefiniowana została, jako domyślna przez użytkownika. Można ją zmienić wybierając inną z predefiniowanej listy rozwijanej.

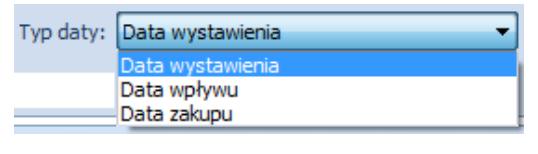

Przykładowa predefiniowana lista typów dat

**Data dowolna** – data, która może być dowolnie wpisana z klawiatury lub wybrana z wbudowanego kalendarza w polu *Data*. Dla wybranej daty zostanie pobrany kurs, jeśli taki istnieje.

**Data wystawienia** – data wystawienia dokumentu, automatycznie pobierana z nagłówka dokumentu – pole *Data* staje się nieaktywne.

**Data sprzedaży** – data sprzedaży pobierana z nagłówka dokumentu faktury sprzedaży, podobnie jak dla daty wystawienia pole *Data* jest nieaktywne

**Data zaliczki** – data zaliczki pobierana z nagłówka dokumentu faktury zaliczkowej sprzedaży/zakupu, podobnie jak dla daty wystawienia pole *Data* jest nieaktywne

**Data zakupu** – data zakupu pobierana z nagłówka dokumentu faktury zakupu, podobnie jak dla daty wystawienia pole *Data* jest nieaktywne

**Data wpływu** – data wpływu pobierana z nagłówka dokumentu faktury zakupu, podobnie jak dla daty wystawienia czy zakupu, pole *Data* jest nieaktywne

W polu z datą, w zależności od wybranego typu oraz ustawień na typach dokumentów, może pojawić się data wcześniejsza niż daty zdefiniowane na dokumencie. Istnieje możliwość zdefiniowania, z jakiego dnia powinien być pobierany kurs i względem jakiej daty z nagłówka dokumentu.

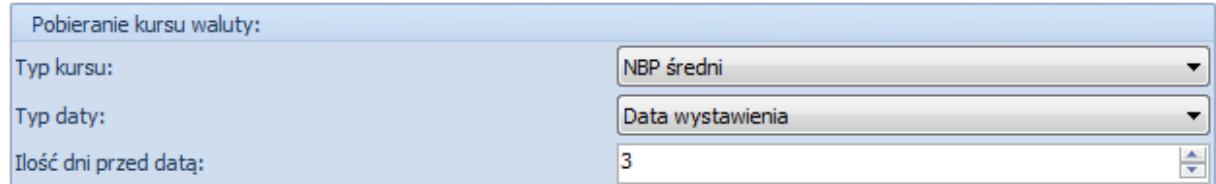

Definiowanie pobierania kursu na typach dokumentów

**Rodzaj transakcji –** pole z listą rozwijaną, pozwalające na określenie, jakiego rodzaju transakcji dotyczy dokument: krajowej, wewnątrzwspólnotowej czy pozaunijnej. Dla dokumentów generowanych (np. FSL, FZL) z innych dokumentów (jego wartość została pobrana z dokumentu bazowego) oraz dla paragonu (dostępny tylko rodzaj *Krajowa*), pole to jest nieaktywne bez możliwości edycji. Domyślnie, wartość pola ustawiona jest na *Krajowa*, natomiast po wskazaniu kontrahenta, wartość zaczytywana jest z karty kontrahenta.

**Stawki VAT** – pole z listą rozwijaną umożliwiające wybór kategorii stawek VAT obowiązujących na dokumencie. W przypadku niektórych dokumentów pole to jest niekatywne – dla dokumentów generowanych (np. FSL, FZL) na podstawie innych, gdyż wartość pobierana jest z dokumentu bazowego, dla paragonu (dostępne tylko krajowe).

**Sposób dostawy –** pole z listą rozwijaną definiowaną z poziomu *Konfiguracja (Ogólne) Słowniki uniwersalne*. Wskazuje sposób dostawy towaru do klienta. Pole aktywne dla stanów *zainicjowany* i *niezatwierdzony.* Wartość pola pobierana jest z karty kontrahenta z zakładki *Handlowe*. Na nowo wystawianym dokumencie domyślnie ustawia się kontrahent *Nieokreślony*, dlatego dane na dokument są pobierane w pierwszej kolejności z karty tego kontrahenta. Po zmianie kontrahenta system odszuka dostawę przypisaną do tego kontrahenta, przy czym, jeżeli dostawa nie jest już *aktywna* lub nie uda jej się odszukać, wówczas nie zostanie ustawiona żadna dostawa (pole pozostanie puste). Podczas generowania dokumentów sposób dostawy zostanie przeniesiony z dokumentu źródłowego. W przypadku generowania dokumentów, dla których wartość pola

sposób dostawy nie może zostać przepisana z dokumentu źródłowego np. generowanie z ZOS OS system ustawi wartość domyślną zdefiniowaną na karcie kontrahenta.

**Status realizacji zamówienia** – pole to dostępne jest tylko na dokumencie zamówienia sprzedaży. Umożliwia ono kompleksowe zarządzanie statusami z poziomu systemu Comarch ERP Altum, Comarch POS edycja 2.0 oraz Comarch e-Sklep w ramach sprzedaży wielokanałowej. Wartości pobierane są ze słowników uniwersalnych dostępnych z poziomu *Konfiguracja Słowniki uniwersalne Transakcje Status realizacji zamówienia.* Wartościami predefiniowanymi w słownikach są opcje: *Gotowe do odbioru, Kompletowane*, *Przygotowane do wysyłki*, *Wysłane, Odebrane, Wymaga potwierdzenia klienta, Oczekuje na potwierdzenie klienta, Oczekuje na potwierdzenie klienta w e-Sklep, Potwierdzone przez klienta, Anulowane przez klienta w e-Sklep, Anulowane* – bez możliwości ich usunięcia. Istnieje możliwość dodawania do słownika nowych opcji. Opcja dodana przez użytkownika może zostać usunięta pod warunkiem, że nie została użyta w systemie i nie została zsynchronizowana do Comarch POS 2.0. Aby operator miał możliwość zmiany statusu na dokumencie, grupa operatorów, do której należy, powinna posiadać uprawnienie *Zmiana statusu dostawy*, które dostępne jest na zakładce *Inne uprawnienia na formularzu edycji grupy operatorów*. Domyślnie parametr jest zaznaczony dla grupy *B2\_admin* oraz *b2\_deafult*. Wartością, która domyślnie podpowie się na dokumencie ZS, będzie wartość pusta lub jeśli została zdefiniowana wartość domyślna w słownikach uniwersalnych, zostanie ona przeniesiona na dokument.

Podczas kopiowania na dokumencie ustawiona zostanie wartość domyślna – wartość tego pola nie jest kopiowana.

Szczegółowe informacje dotyczące zamówień realizowanych za pomocą e-Sklep można znaleźć w dokumentacji *Comarch ERP Altum – Współpraca z Comarch e-Sklep*.

**Właściciel** – pole pozwalające na wybór jednostki struktury

firmy, w której wystawiany jest dokument (może to być centrum, w którym użytkownik jest zalogowany lub lokalne centrum do niego podległe).

**Obsługujący** – pole umożliwiające wskazanie pracownika obsługującego daną transakcję. Taka funkcjonalność ma duże zastosowanie m.in. w sklepach, gdzie sprzedawcy są wynagradzani lub premiowani za za osiągane wyniki sprzedaży. Gdy klient zakupi towar, do którego zachęcił/przekonał go dany sprzedawca, może zostać odnotowany w polu *Obsługujący*. Pole to może być również wykorzystywane do wielu analiz/raportów, jak chociażby analiza udziału sprzedawców w ogólnej sprzedaży (w jakim procencie sprzedaż dokonywana jest z udziałem sprzedawców/doradców, a w jakim procencie klienci wybierają towar samodzielnie), czy też wyodrębnienie sprzedaży konkretnych towarów z podziałem na obsługujących tę sprzedaż pracowników.

Domyślnie przy dodawaniu nowego dokumentu pole to jest wypełniane imieniem i nazwiskiem pracownika powiązanego z aktualnie zalogowanym operatorem. Jeśli zalogowany operator nie jest powiązany z żadnym pracownikiem, pole nie jest wypełnione, dopóki operator nie uzupełni go ręcznie. Zmiana pracownika jest możliwa do momentu zatwierdzenia dokumentu.

Podczas kopiowania i generowania dokumentów, pole *Obsługujący* jest przenoszone z dokumentu źródłowego. Zmiana pracownika na dokumencie skopiowanym lub wygenerowanym jest możliwa do momentu zatwierdzenia go.

**Fiskalizuj** – parametr dostępny dla dokumentów FS oraz FSL. Zaznaczenie parametru oznacza, że dokument ma zostać wysłany na drukarkę fiskalną. Aby móc zaznaczyć parametr muszą być jednak spełnione odpowiednie warunki. Więcej szczegółów w artykule Fiskalizacja faktur*.*

Potwierdzenie – pole dostępne dla OS/OZ. Określa "reakcję" klienta/naszą, na skierowaną do niego/do nas ofertę. Aktywne tylko dla dokumentów uprzednio zatwierdzonych. Umożliwia wybór pomiędzy stanami:

- **przyjęty –** oferta została zaakceptowana przez klienta/przez nas
- **odrzucony** oferta została odrzucona przez klienta/przez nas. W przypadku wyboru tej opcji, poniżej pola *Potwierdzenie* pojawia się dodatkowe pole, w którym z listy rozwijanej (definiowanej w słownikach uniwersalnych) można wskazać powód odrzucenia oferty. Z oferty w stanie odrzuconym nie ma możliwości wygenerowania kolejnych dokumentów.

**Dodaj opis** – pole tekstowe w całości poświęcone na adnotacje użytkownika odnośnie dokumentu

**Rabat** – pola dostępne na dokumentach FS, PAR, WZ, ZS oraz OS. Umożliwiają wprowadzenie rabatu nagłówka uzależnionego od wartości całego dokumentu, który jest ustalany bezpośrednio na danym dokumencie. Operator ma możliwość wprowadzenia rabatu w formie procentowej lub wartościowej. Więcej na temat rabatów nagłówka w artykule Rabaty użytkownika i nagłówka dokumentu*.*

## **[Zakładka Elementy](https://pomoc.comarch.pl/altum/20220/documentation/zakladka-elementy/)**

Zakładka ta zawiera podstawowe dane, które należy wypełnić, aby wystawić dokument handlowy oraz magazynowy. Zawiera pozycje towarowe, których dotyczy dokument.

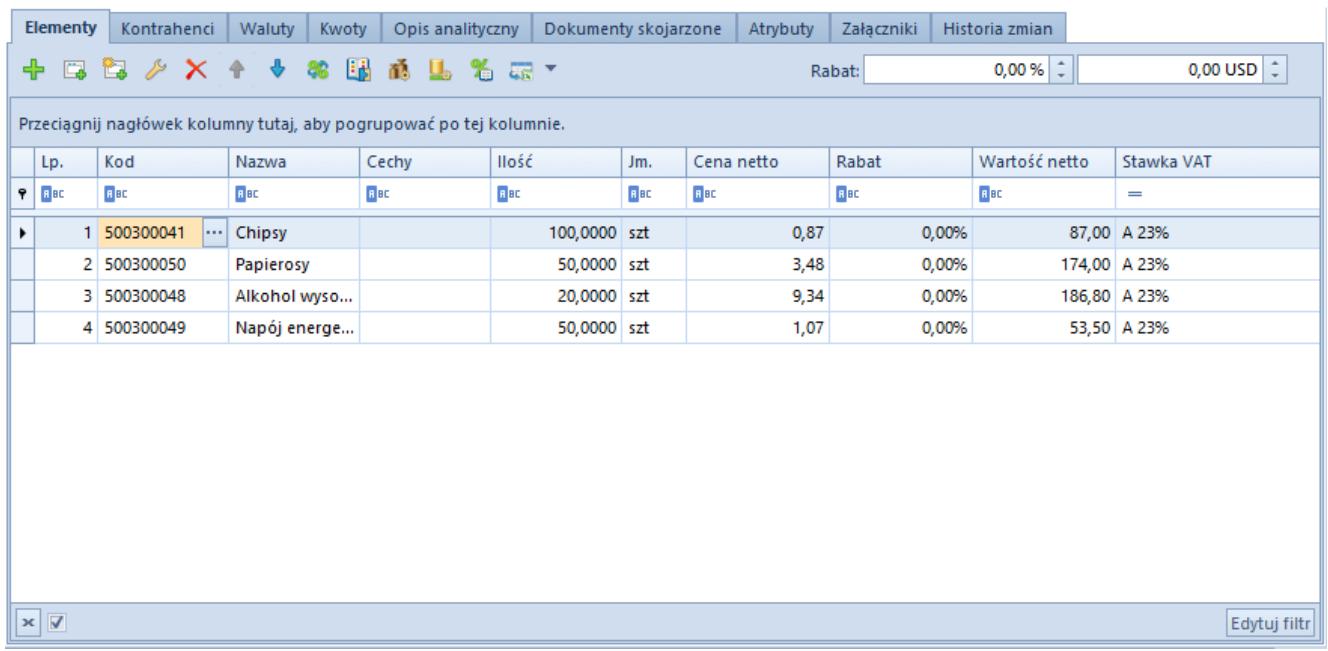

Przykładowa zakładka Elementy na formularzu faktury sprzedaży

### Lista pozycji

Jeden dokument może zostać wystawiony na wiele różnych artykułów. W tej części formularza znajduje się lista wszystkich artykułów, na które dany dokument został wystawiony.

### Uwaga

W przypadku faktur zaliczkowych, lista ta jest nieedytowalna, służy jedynie do prezentacji pozycji zamówienia, do którego została wygenerowana zaliczka. Wyjątek stanowi kolumna *Pobieraj VAT*, dostępna jedynie na fakturach zaliczkowych wystawionych na bazie danych wykreowanej w języku francuskim. Parametr dostępny w tej kolumnie podlega edycji do momentu zatwierdzenia dokumentu.

W przypadku dodawania na dokument kompletu z zaznaczonym parametrem *Pobieraj składniki na dokument*, na formularzu dokumentu pojawi się tyle pozycji, ile zostało dodanych do kompletu na karcie artykułu. Dodatkowo użytkownik ma możliwość zdefiniowania koloru, w jakim będą wyświetlane składniki kompletu (z zaznaczonym parametrem *Pobieraj składniki na dokument*) na dokumencie. Możliwość zmiany koloru jest dostępna z poziomu *System -> Konfiguracja -> Handel -> Oznacz kolorem* *elementy kompletu na dokumentach*.

**Lp.** – liczba porządkowa pozycji; jeżeli jedna z pozycji dokumentu zostanie usunięta, pozostałe pozycje zostaną automatycznie renumerowane

**Kod** – kod wybranego artykułu

**Nazwa** – nazwa wybranego artykułu, domyślnie zaczytywana z karty artykułu.

#### Uwaga

Jeśli na karcie artykułu został zaznaczony parametr *Edycja nazwy*, nazwa artykułu na pozycji dokumentu podlega edycji. Zmiana nazwy dostępna jest jedynie z poziomu formularza pozycji. Nie wpływa ona jednak na zmianę nazwy artykułu na karcie artykułu. Zmieniona w ten sposób nazwa będzie obowiązywała na dokumencie, na którym wprowadzono zmianę oraz na dokumentach generowanych z tego dokumentu, jak również kopiowanych.

**Cechy –** lista wartości cech danej pozycji oddzielonych przecinkami. Przy czym są to wartości określone w sekcji *Cechy* na formularzu pozycji. Jeśli zasoby pobrane na pozycję posiadają cechy, ale ich wartości nie zostały wprowadzone w sekcji *Cechy*, nie są one widoczne w tej kolumnie.

**Ilość** – ilość artykułu, jaka ma zostać sprzedana/kupiona/zamówiona/zaoferowana lub o jaką pyta klient. Po dodaniu na dokument kompletu z zaznaczonym parametrem *Pobieraj składniki na dokument* kolumna *Ilość* może być nieaktywna w przypadku, gdy na karcie takiego kompletu w sekcji *Modyfikacja pojedynczego elementu na dokumentach* zaznaczona jest opcja *Blokuj*. Gdy na karcie artykułu dla kompletu wybrano opcje *Zezwalaj,* zmiana ilości w kolumnie *Ilość* powoduje pojawienie się pytania o rozłączenie kompletu, z opcją do wyboru *tak* (rozłączenie kompletu) lub *nie* (przerwanie operacji).

W przypadku zaznaczenia na karcie artykułu dla jednostki

podstawowej parametru *Podziel dostawę* na dokumentach przychodowych (ZZ, FZ, PZ, PW) podczas zwiększania/zmniejszania ilości automatycznie będą dodawane/usuwane subpozcje (liczba subpozycji dla pozycji będzie zawsze równa ilości na pozycji). Podczas zmiany:

- jednostki z zaznaczonym parametrem *Podziel dostawę* na jednostkę z odznaczonym tym parametrem – lista subpozycji pozostanie bez zmian;
- jednostki z odznaczonym parametrem *Podziel dostawę* na jednostkę z zaznaczonym tym parametrem – automatycznie utworzone zostaną nowe subpozycje (analogicznie jak podczas dodawania nowego artykułu)

W momencie generowania dokumentów (ZZFZ, ZZPZ, FZPZ, PZFZ, PW z korekty ręcznej) subpozycje przenoszone są z dokumentu źródłowego, nie jest uwzględniana wartość parametru *Podziel dostawę*. Dla dokumentu PW generowanego w wyniku inwentaryzacji lub reklamacji, subpozycje są dodawane zgodnie z konfiguracją parametru *Podziel dostawę*.

**Jm.** – jednostka miary, w jakiej wyrażona jest ilość artykułu na dokumencie (może to być jednostka podstawowa lub pomocnicza). Jednostka, jaka może być dostępna do wyboru na dokumencie, musi być aktywna i przypisana do danego artykułu. Nie ma możliwości wystawienia dokumentu z jednostką nieaktywną. W przypadku generowania, gdy dokument został wystawiony w jednostce, która później została dezaktywowana, na dokumencie przekształcanym przeniesiona zostanie jednostka z dokumentu źródłowego. Wyjątkiem są generowania: ZS ZZ, OS OZ, PP ZZ. W tym przypadku nie nastąpi przeniesienie jednostki, pozycje zostaną przeliczone na jednostkę podstawową zgodnie z przeliczeniami na karcie artykułu, przeliczona zostanie również cena w jednostce podstawowej.

**Cena początkowa** (kolumna domyślnie ukryta) – cena jednej jednostki artykułu przed naliczeniem rabatów (netto lub brutto, w zależności od ustawienia parametru *Kierunek VAT* na

zakładce *Kwoty*). Do momentu zatwierdzenia dokumentu istnieje możliwość modyfikacji ceny początkowej przez operatora, pod warunkiem, że grupa, do której należy operator ma nadane uprawnienie *Modyfikacja ceny początkowej*.

Uwaga

Jeżeli podczas dodawania pozycji na dokumencie w polu *Stawki VAT* wybrana jest wartość *Eksportowe*, to podczas pobierania ceny z cennika na dokumencie z kierunkiem VAT *od brutto,* cena brutto obliczana jest jako cena netto z cennika + stawka VAT dla dokumentów eksportowych ustalona w konfiguracji stawek VAT.

**Typ ceny** (kolumna domyślnie ukryta) – typ ceny, na podstawie którego ustalona została cena początkowa dla pozycji. Do momentu zatwierdzenia dokumentu, operator ma możliwość zmiany typu ceny na inny dostępny dla danego kontrahenta, operatora oraz centrum, w którym wystawiany jest dokument i centrum, w imieniu którego wystawiany jest dokument. Zmiana typu ceny może spowodować przeliczenie wartości pozycji.

**Cena netto/brutto –** cena jednej jednostki artykułu po naliczeniu rabatów (netto lub brutto, w zależności od ustawienia parametru *Kierunek VAT* na zakładce *Kwoty*)

**Cena netto/brutto** (kolumna domyślnie ukryta) – kolumna dostępna na dokumencie FS, ZS, OS, FZ. Cena jednej jednostki artykułu po naliczeniu rabatów. Kolumna netto lub brutto jest ukryta odwrotnie do ustawienia parametru *Kierunek VAT* na zakładce *Kwoty*. Wybierając na dokumencie kierunek VAT:

- *Od netto*, domyślnie ukryta jest kolumna *Cena brutto*
- *Od brutto*, domyślnie ukryta jest kolumna *Cena netto*

**Rabat** – łączna wielkość rabatu udzielona na daną pozycję wyrażona procentowo

**Wartość netto/brutto** – wartość danej pozycji po uwzględnieniu rabatu. To, czy wyświetlana jest wartość netto czy brutto, zależy od ustawienia parametru *Kierunek VAT* na zakładce *Kwoty.*

Uwaga

Wartość pozycji nie zawsze spełnia równanie *ilość \* cena = wartość*. Taka sytuacja może mieć miejsce np. gdy na pozycji nie został zaznaczony parametr *Kontrola: ilość \* cena = wartość*, a dla artykułu dodanego na tej pozycji wyłączono naliczanie rabatu od ceny (parametr *Rabat od ceny* dostępny na karcie artykułu).

**Ilość kompletów –** (kolumna domyślnie ukryta) w kolumnie znajduje się informacja o ilości dodanych kompletów na dokument. Kolumna jest wypełniana tylko dla artykułu o typie komplet z zaznaczoną opcją *Pobieraj składniki na dokument*.

**Komplet –** (kolumna domyślnie ukryta) w kolumnie prezentowany jest kod kompletu dodanego na dokument. Kolumna pojawia się, gdy do dokumentu zostanie dodany komplet z zaznaczonym parametrem *Pobieraj składniki na dokument*. W przypadku rozłączenia kompletu z tej kolumny zniknie kod kompletu.

**Jednostka kompletu –** (kolumna domyślnie ukryta) prezentuje jednostkę kompletu z zaznaczonym parametrem *Pobieraj składniki na dokument.*

**Typ artykułu –** (kolumna domyślnie ukryta) w kolumnie prezentowany jest typ artykułu zgodnie z kartą artykułu towar/usługa.

**Pobieraj VAT –** kolumna dostępna tylko dla faktur zaliczkowych wystawionych na bazie danych wykreowanej w języku francuskim. Określa, czy dla danej pozycji dokumentu system ma naliczyć podatek VAT, czy też pozycja nie podlega opodatkowaniu i ma przyjąć stawkę NP (nie podlega). Jeśli na dokumencie faktury zaliczkowej rodzaj transakcji, to transakcja krajowa, domyślnie, dla poszczególnych pozycji parametr w tej kolumnie przyjmuje takie samo ustawienie jak parametr *Pobieraj VAT na FSL/FZL* na karcie danego artykułu. Do momentu zatwierdzenia dokumentu może zostać jednak zmodyfikowany. W przypadku, gdy rodzaj transakcji na fakturze zaliczkowej, to transakcja *wewnątrzwspólnotowa* lub *pozaunijna*, parametr jest zawsze zaznaczony, bez możliwości zmiany.

Uwaga

Możliwość edycji parametru *Pobieraj VAT* na fakturach zaliczkowych z transakcją krajową jest możliwa tylko na pierwszej fakturze zaliczkowej generowanej do danego zamówienia. Kolejne faktury zaliczkowe przyjmą wartość parametru z pierwszej faktury zaliczkowej.

W sytuacji, gdy na fakturze zaliczkowej na pozycji zamówienia parametr *Pobieraj VAT* został odznaczony, a wartość zaliczki określonej dla stawki VAT NP nie pokrywa w całości wartości brutto tej pozycji, to na kolejnej fakturze zaliczkowej wystawionej do tego zamówienia, parametr *Pobieraj VAT* dla tej pozycji będzie odznaczony i nie będzie możliwości zaznaczenia go.

Analogicznie, gdy parametr *Pobieraj VAT* został zaznaczony, a wartość zaliczki określonej dla jego stawki VAT nie pokrywa całości wartości brutto tej pozycji, na kolejnej fakturze zaliczkowej wystawionej do tego zamówienia, parametr *Pobieraj VAT* dla tej pozycji jest zaznaczony i nie ma możliwości odznaczenia go.

Uwaga

Nawet jeśli na fakturze zaliczkowej wystawionej do danego zamówienia, dla pozycji odznaczono parametr *Pobieraj VAT*, to na fakturze końcowej generowanej do tego samego zamówienia i uwzględniającej powiązaną z tym zamówieniem fakturę zaliczkową, na pozycjach będzie ustawiona stawka VAT tak jak na zamówieniu.

**VAT %** (kolumna domyślnie ukryta) – wartość stawki, jaka została zastosowana dla danego artykułu. Podlega edycji podczas wystawiania dokumentu. Powiązana z polem *Stawka VAT* – zmiana wartości w jednym polu powoduje zmianę wartości w drugim polu.

**Stawka VAT** – nazwa stawki VAT zastosowanej dla danego artykułu

Uwaga Podczas zapisu lub zatwierdzania dokumentów

FS/PAR/ZS/OS/FZ/ZZ/OZ/WZ/PZ, na których rodzaj stawki został ustawiony na *Krajowe*, a dla pozycji zastosowano stawkę VAT inną niż ustawiona na karcie danego artykułu, system poinformuje o tym użytkownika i zapyta, czy kontynuować. **Odwrotne obciążenie** – kolumna jest dostępna na liście tylko w przypadku, gdy z poziomu *System Konfiguracja Handel* zaznaczony jest parametr *Obsługa odwrotnego obciążenia*. W przypadku gdy parametr jest odznaczony, kolumna będzie domyślnie ukryta. W kolumnie prezentowana jest wartość parametru *Odwrotne obciążenie* pobrana z danej pozycji. Jej modyfikacja jest możliwa z poziomu listy pozycji.

**SENT –** kolumna jest dostępna na liście tylko w przypadku, gdy z poziomu *Firmy* zaznaczono parametr *Monitorowanie transportu SENT*. W przypadku gdy ww. parametr jest odznaczony, kolumna będzie domyślnie ukryta. Dostępna jest na dokumentach: PAR,FS,WZ,FZ,PZ. W kolumnie prezentowana jest wartość parametru *SENT* pobrana z karty artykułu.

**Obsługa transakcji** (kolumna domyślnie ukryta) – pole analogiczne do pola na nagłówku dokumentu. Umożliwia wskazanie pracownika obsługującego daną transakcję, a dokładniej pracownika, który miał udział w wyborze konkretnego artykułu przez klienta. Taka funkcjonalność ma duże zastosowanie m.in. w sklepach, gdzie sprzedawcy są wynagradzani lub premiowani za wynik osiąganej przez nich sprzedaży. Gdy klient zakupi towar, do którego zachęcił/przekonał go dany sprzedawca, może to zostać odnotowane w polu *Obsługujący*. Pole to może być również wykorzystywane do wielu analiz/raportów, jak chociażby analiza udziału sprzedawców w ogólnej sprzedaży (w jakim procencie sprzedaż dokonywana jest z udziałem sprzedawców/doradców, a w jakim procencie klienci wybierają towar samodzielnie), czy też wyodrębnienie sprzedaży konkretnych towarów z podziałem na obsługujących tę sprzedaż pracowników.

Jeśli w nagłówku dokumentu, w analogicznym polu *Obsługujący*, wskazano pracownika, wówczas przy dodawaniu nowej pozycji, w tym miejscu również podpowiadany jest ten sam pracownik co w nagłówku. Operator ma jednak możliwość zmiany pracownika na każdej pozycji z osobna, aż do momentu zatwierdzenia dokumentu. Wybór/zmiana pracownika następuje poprzez wpisanie w tym polu kodu/imienia i nazwiska pracownika lub poprzez wybór z listy pracowników uruchamianej przyciskiem *[…]* umieszczonym w tym polu. Na każdej pozycji może zostać ustawiony inny pracownik.

W przypadku dokumentów korekt edycja pracownika w polu *Obsługa transakcji* jest możliwa dopiero, gdy pozycja faktycznie zostanie skorygowana pod względem ilości lub wartości. W momencie korygowania pozycji podpowiadany jest pracownik z pozycji źródłowej (z dokumentu źródłowego).

Podczas kopiowania i generowania dokumentów pole *Obsługujący* na nagłówku i pozycjach jest przenoszone z dokumentu źródłowego. Zmiana pracownika jest możliwa do momentu zatwierdzenia dokumentu skopiowanego lub wygenerowanego.

**Kod opakowania** (kolumna domyślnie ukryta) – pole nieedytowalne. Wyświetla kod opakowania, do którego należy dana pozycja. Pozycja może nie być składnikiem żadnego opakowania, wówczas nie jest prezentowana żadna wartość.

**EAN opakowania** (kolumna domyślnie ukryta) – pole nieedytowalne. Wyświetla kod EAN opakowania, do którego należy dana pozycja. Pozycja może nie być składnikiem żadnego opakowania lub kod EAN opakowania, do którego należy pozycja może nie być określony, wówczas nie jest prezentowana żadna wartość.

**Ilość dostępna** (kolumna domyślnie ukryta) – pole nieedytowalne, dostępne na dokumentach: FS, PAR, WZ, RW, MM-, ZS, ZWE w stanie *Zainicjowanym* oraz *Niezatwierdzonym*. Wyświetla ilość danego artykułu równą ilości dostępnej na liście artykułów bez uwzględniania rezerwacji niezasobowych.

W przypadku wskazania w nagłówku dokumentu opcji *Wszystkie* dla pola *Magazyn*, ilość w kolumnie *Ilość dostępna* wyliczana jest na podstawie wszystkich magazynów powiązanych z tym typem dokumentu w centrum, w którym zalogowany jest operator. Ilość w tej kolumnie odświeżana jest po wykonaniu następujących operacji:

- dodanie pozycję
- edycja ilości
- zmiana jednostki
- zmiana magazynu dla całego dokumentu
- zapis szczegółów pozycji
- edycja dokumentu niezatwierdzonego

Dla artykułów o typie usługa nie jest prezentowana ilość w tej kolumnie. W przypadku artykułów o typie komplet (zarówno z zaznaczonym jak i odznaczonym parametrem *Pobieraj składniki na dokument*) wyświetlana jest maksymalna ilość danego składnika o jak najmniejszej ilości dostępnej.

**Ilość zamówiona** (kolumna domyślnie ukryta) – pole nieedytowalne, dostępne na dokumentach: FS, PAR, WZ, RW, MM-, ZS, ZWE w stanie *Zainicjowanym* oraz *Niezatwierdzonym*. Wyświetla ilość danego artykułu równą ilości w kolumnie *Zamówienia* na liście artykułów.

Ilość w tej kolumnie odświeżana jest po wykonaniu następujących operacji:

- dodanie pozycji
- edycja ilości
- zmiana jednostki
- zmiana magazynu dla całego dokumentu
- zapis szczegółów pozycji
- edycja dokumentu niezatwierdzonego

**Aktualnie zamówione** (kolumna domyślnie ukryta) – pole nieedytowalne, dostępne na dokumentach zamówień. Kolumna prezentuje ilość pozycji pomniejszoną o:

- wyłączone z realizacji subpozycje/ilości pozycji
- ilości wynikające z zamknięcia zamówienia

**Niezrealizowane** (kolumna domyślnie ukryta) – pole nieedytowalne, dostępne na dokumentach zamówień. Kolumna prezentuje ilość pozycji pomniejszoną o:

- wyłączone z realizacji subpozycje/ilości pozycji
- ilości wynikające z zamknięcia zamówienia
- ilości zrealizowane za pomocą wygenerowanego dokumentu

**Data realizacji** (kolumna domyślnie ukryta) – pole dostępne na dokumentach zamówień sprzedaży, zakupu oraz zamówień wewnętrznych. Pozwala na określenie daty realizacji poszczególnych pozycji zamówienia.

Modyfikacja daty realizacji możliwa jest w przypadku

- zamówień sprzedaży/zakupu na dokumentach w stanie *Zatwierdzony* oraz *W realizacji*. Możliwość modyfikacji dostępna jest tylko dla pozycji, które nie zostały wyłaczone z realizacji lub nie zostały w całości zrealizowane.
- zamówień wewnętrznych na dokumentach w stanie *Złożonym*

**Załącznik pozycji** (kolumna domyślnie ukryta) – wyświetla miniaturę domyślnego załącznika przypisanego do danej pozycji dokumentu; jeśli żaden z przypisanych do pozycji załączników nie ma zaznaczonego parametru *Domyślny* to pole pozostanie puste

**Załącznik artykułu** (kolumna domyślnie ukryta) – wyświetla miniaturę domyślnego załącznika przypisanego do artykułu, dodanego jako pozycja dokumentu; jeśli żaden z przypisanych do artykułu załączników nie ma zaznaczonego parametru *Domyślny* to pole pozostanie puste

Lista pozycji, zarówno na dokumentach rozchodowych, jak i przychodowych, działa w trybie *edit in place* (EiP), co oznacza, że możliwa jest zmiana ilości artykułu, jednostki miary, wysokości rabatu użytkownika, ceny, wartości stawki VAT oraz osoby obsługującej transakcję bezpośrednio na liście. Każda zmiana jednej z tych wartości (oprócz osoby obsługującej transakcję) spowoduje ponowne przeliczenie pozostałych

Uwaga Podniesienie pozycji do edycji za pomocą dwukliku w pole działające w trybie *edit in place* jest niemożliwe.

Uwaga Pozycje ofert i zapytań ofertowych nie wpływają w żaden sposób na zasoby magazynowe i nie są do nich tworzone subpozycje.

Uwaga

Na zapytaniu ofertowym sprzedaży/zakupu dodawanie, usuwanie oraz edycja pozycji może odbywać się wyłącznie poprzez mechanizm *edit in place*. Edycja dotyczy kolumn z kodem, ilością oraz jednostką miary pozycji.

### **Lista pozycji – zaliczek**

Dostępna dla faktur zaliczkowych. Zawiera podstawowe informacje o zaliczkach wygenerowanych do wybranego zamówienia.

Lista stawek VAT budowana jest w oparciu o stawki VAT występujące na źródłowym zamówieniu.

W kolumnie *Zaliczka maksymalna* prezentowana jest kwota, na jaką opiewa zamówienie dla danej stawki VAT. Tym samym wartość maksymalnej zaliczki dla danej stawki nie może być wyższa od tej kwoty. W kolumnie *Zaliczka* widnieje kwota pobrana na poczet przyszłej sprzedaży/zakupu. Kolumna *Stawka VAT* określa, dla której stawki przypisana jest dana wartość zaliczki.

W przypadku francuskiej wersji bazy wśród stawek VAT na fakturze zaliczkowej może pojawić się stawka NP (nie podlega), która nie występuje na pozycjach źródłowego zamówienia. Stawka NP pojawi się w sytuacji, gdy na liście pozycji zamówienia na fakturze zaliczkowej, dla przynajmniej jednej pozycji odznaczono parametr w kolumnie *Pobieraj VAT*. Wartość brutto tej pozycji zostanie przypisana do stawki NP i jeśli nie ma innej pozycji z taką samą stawką jak ta przypisana do tej pozycji na źródłowym zamówieniu, wówczas z listy stawek VAT na fakturze zaliczkowej zniknie pozycja z taką stawką – jej miejsce zastąpi stawka NP. Jeśli parametr *Pobieraj VAT* zostanie odznaczony dla kilku pozycji, wówczas suma ich wartości brutto zostanie przypisana do stawki NP.

Lista pozycji działa w trybie *edit in place*, co oznacza, że edycja wartości zaliczki możliwa jest bezpośrednio na liście, po uprzednim wybraniu przycisku [**Edytuj**]. Do zmiany kwoty zaliczki służy również przycisk [**Przelicz zaliczkę**], który otwiera osobną formatkę. W ten sposób użytkownik może wprowadzić łączną kwotę zaliczki, a system rozdzieli tę kwotę proporcjonalnie względem wartości zaliczek maksymalnych dla poszczególnych stawek VAT.

## **[Zakładka Kontrahenci](https://pomoc.comarch.pl/altum/20220/documentation/zakladka-kontrahenci/)**

Zakładka podzielona jest na dwie części. Po lewej stronie prezentowane są informacje o nabywcy/sprzedawcy, a po prawej o odbiorcy/dostawcy.

Obie zakładki posiadają dane kontrahenta tj.:

- dane teleadresowe
- numer GLN
- dane domyślnej osoby kontaktowej po stronie kontrahenta
- kod
- nazwę
- numer NIP
- REGON
- PESEL

Dane uzupełniane są automatycznie po wskazaniu kontrahenta w nagłówku dokumentu.

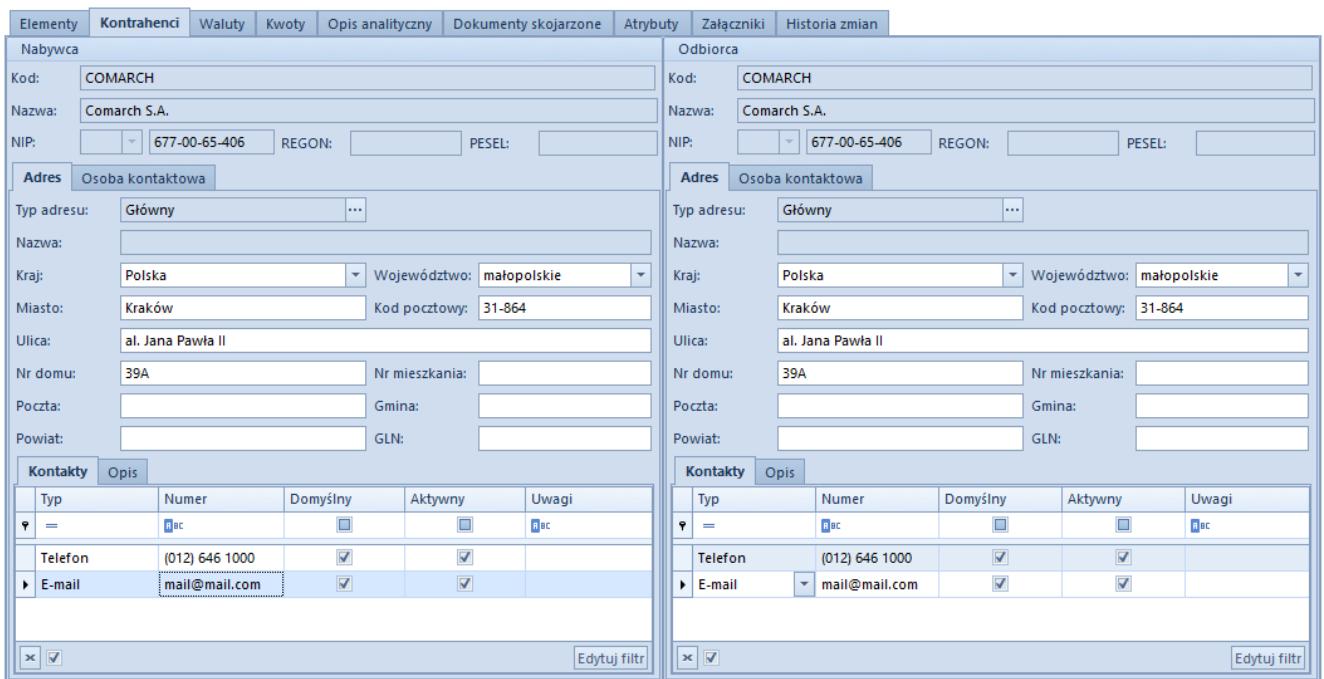

Przykładowa zakładka Kontrahenci na formularzu faktury sprzedaży

Po wybraniu kontrahenta/-ów na dokument jako adres nabywcy/sprzedawcy automatycznie ustawiony zostanie domyślny adres główny. Jako adres odbiorcy/dostawcy system ustawi domyślny adres dostawy (jeśli adres dostawy jest zdefiniowany na karcie kontrahenta) lub domyślny adres główny (jeśli kontrahent nie ma zdefiniowanego żadnego adresu dostawy).

Adres domyślnie pobrany przez system na dokument można:

- zmienić wybierając inny adres zdefiniowany na karcie kontrahenta lub tworząc nowy adres i wybierając go na dokument
- uzupełnić w przypadku braku pewnych informacji (wprowadzić dane w puste pola adresu pobranego na

```
dokument)
```
edytować – zmodyfikować wyświetlane dane

Możliwość uzupełniania i edytowania danych adresowych kontrahenta bezpośrednio na dokumencie jest dostępna tylko dla operatorów należących do grupy posiadającej uprawnienie *Edycja adresu na dokumencie* oraz prawo modyfikacji adresu.

Operator należący do grupy operatorów, która nie ma praw do edycji adresu, może jedynie zmienić adres użyty na dokumencie za pomocą przycisku […], pozostałe pola z zakładek *Adres* i *Osoba kontaktowa* wraz z polami na ich podzakładkach (*Kontakty* i *Opis*) są nieaktywne. W takiej sytuacji operator może jedynie wybrać inny adres zdefiniowany na karcie tego kontrahenta lub utworzyć nowy, ale tylko jeśli posiada uprawnienia do dodawania adresu.

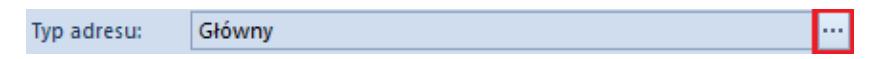

Przycisk zmiany typu adresu

### Uwaga

Nie ma możliwości definiowania nowych adresów dla kontrahenta *Nieokreślonego* z listy adresów otwartej z poziomu formularza dokumentu

### **Uwaga**

Brak prawa do dodawania adresu nie blokuje możliwości dodania kontaktu do istniejących adresów. Dodanie kontaktu do adresu blokowane jest tylko w przypadku braku prawa do modyfikacji adresu.

Jeśli operator posiada prawa do modyfikacji adresu i zdecyduje się na edycję lub uzupełnienie brakujących danych w adresie wybranym na dokumencie, wpłynie to na informacje zapisane na karcie ewidencyjnej kontrahenta. Taki adres zostanie automatycznie zarchiwizowany, a w jego miejsce powstanie nowy, który będzie uwzględniał naniesione przez operatora zmiany. Wyjątek stanowi sytuacja, gdy modyfikowany adres nie był dotąd wykorzystany nigdzie w systemie (np. na innym dokumencie).

Taki adres zostanie zaktualizowany – nie będzie archiwizowany i tworzony nowy.

W praktyce zdarzają się sytuacje, które wymagają wystawienia dokumentów z adresem, który został już zarchiwizowany. Aby wystawić dokument na adres archiwalny, należy wybrać przycisk zmiany typu adresu ([…]) i na otwartej w ten sposób liście adresów kontrahenta odznaczyć parametr *Tylko aktywne*. Odznaczony parametr spowoduje wyświetlenie również archiwalnych adresów, które będzie można wybrać na dokument.

System domyślnie nie umożliwia aktualizacji danych kontrahenta oraz jego adresu na dokumencie, który ma stan: *Zaksięgowany*, *Zaksięgowany Zafiskalizowany* lub *Anulowany*.

Modyfikacja danych kontrahenta na zatwierdzonych dokumentach jest dostępna wyłącznie dla operatora należącego do grupy posiadającej uprawnienie *Aktualizacja danych kontrahenta na zatwierdzonych dokumentach*, które jest dostępne z poziomu *Konfiguracja Struktura Firmy Grupy operatorów edycja wybranej grupy* zakładka *Inne uprawnienia*. Po zaznaczeniu parametru na większości dokumentów w systemie istnieje możliwość aktualizacji adresu z poziomu:

- nagłówka dokumentu
- zakładki *Kontrahenci*

### Uwaga

Możliwość aktualizacji danych kontrahenta na zatwierdzonych dokumentach nie jest dostępna dla dokumentów, których właścicielem jest centrum/firma z zaznaczonym parametrem *Zgodność z francuskimi przepisami VAT*.

Dla większości dokumentów handlowo-magazynowych wypełnienie adresu kontrahenta nie jest obligatoryjne. Ustawodawca nakłada taki obowiązek jedynie w przypadku faktur

### Uwaga

W przypadku faktur system nie pozwoli na zatwierdzenie

dokumentu bez wypełnionego pola *Miasto* dla wybranego kontrahenta.

Numer GLN, prezentowany wśród danych adresowych, wykorzystywany jest podczas elektronicznej wymiany dokumentów między partnerami. Identyfikuje firmę oraz jej lokalizację zgodnie z globalnymi standardami.

## **[Zakładka Opakowania](https://pomoc.comarch.pl/altum/20220/documentation/zakladka-opakowania/)**

Zakładka *Opakowania* dostępna jest na formularzu dokumentów przychodowych oraz na dokumencie MM-. Prezentuje wykaz opakowań, które grupują elementy dokumentu wskazując, w jaki sposób zostaną zapakowane. System dopuszcza również możliwość definiowania "pustych" opakowań, czyli takich, do których nie przypisano żadnych elementów. Nie będą one jednak przenoszone na kolejny generowany dokument.

Jeden dokument może zawierać dowolna liczbę opakowań. Lista opakowań zawiera informacje o kodzie opakowania, kodzie EAN opakowania, ilości (zawsze prezentuje ilość równą 1) oraz typie opakowania.

Dodawanie opakowań może odbywać się na dwa sposoby – pojedynczo (przycisk [**Dodaj przez formularz**]) lub seryjnie (przycisk [**Dodaj wiele opakowań**]).

Więcej informacji o opakowaniach i sposobie ich dodawania można znaleźć w kategorii [Opakowania](https://pomoc.comarch.pl/altum/20220/documentation/handel-i-magazyn/inne-funkcje/opakowania/).

Z poziomu listy opakowań, oprócz dodawania, edytowania i usuwania istniejących opakowań, użytkownik ma również możliwość kopiowania opakowań oraz generowania dokumentów bezpośrednio do wybranych opakowań.

## **[Zakładka Waluty](https://pomoc.comarch.pl/altum/20220/documentation/zakladka-waluty/)**

Zakładka *Waluty* jest nieedytowalna dla użytkownika. Zawiera informacje o walutach wykorzystanych na dokumencie wraz z ich kursami z danego dnia. Ilość pozycji na liście różni się w zależności od tego ile walut wykorzystano wystawiając dokument. W przypadku gdy dokument i pozycje różnią się walutą, to na liście zawsze zaznaczone jest, która waluta jest walutą dokumentu.

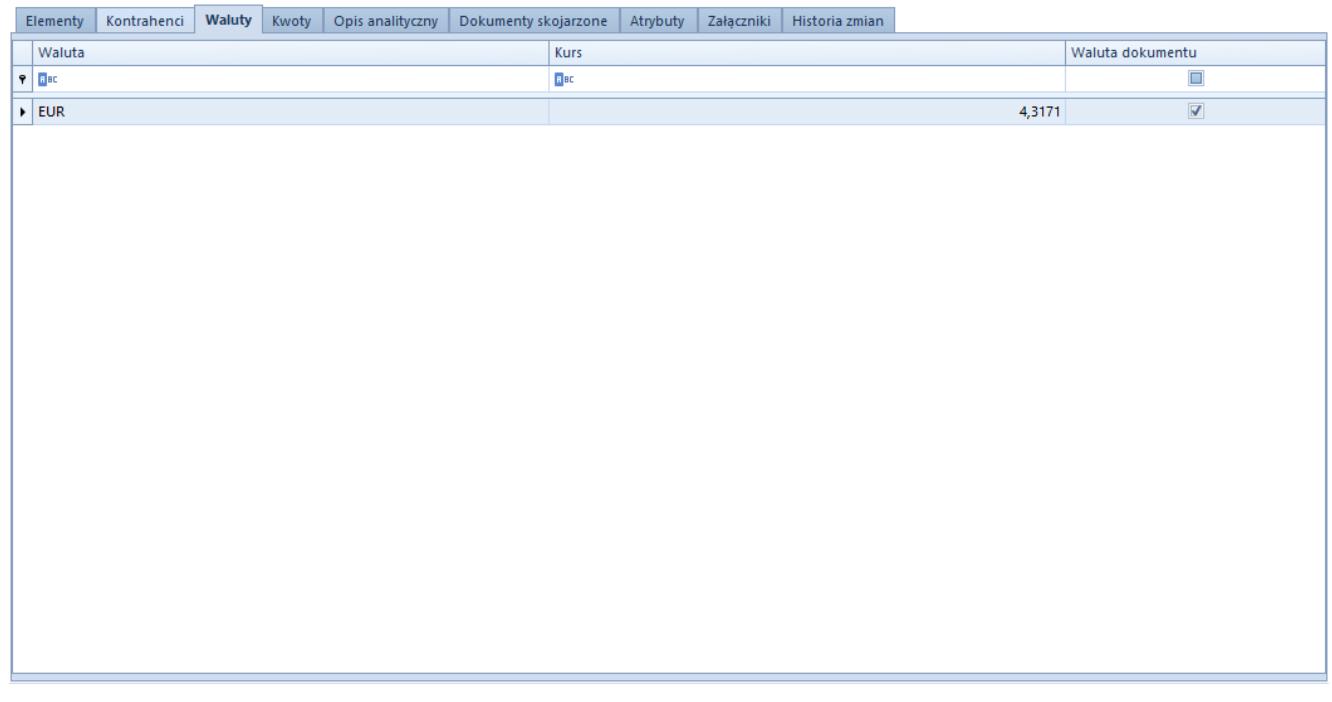

Przykładowa zakładka Waluty na formularzu faktury sprzedaży

## **[Zakładka Kwoty](https://pomoc.comarch.pl/altum/20220/documentation/zakladka-kwoty/)**

Na zakładce prezentowane są szczegółowe informacje na temat kwot VAT dokumentu, powiązanych płatnościach oraz fakturach zaliczkowych. Zakładka nie występuje na zapytaniach ofertowych

sprzedaży/zakupu. Na pozostałych dokumentach podzielona jest na dwie lub trzy sekcje: Elementy VAT, Płatności i Faktury zaliczkowe.

### Uwaga

Zakładka *Kwoty* podzielona jest na trzy sekcje na dokumentach faktur sprzedaży i faktur zakupu

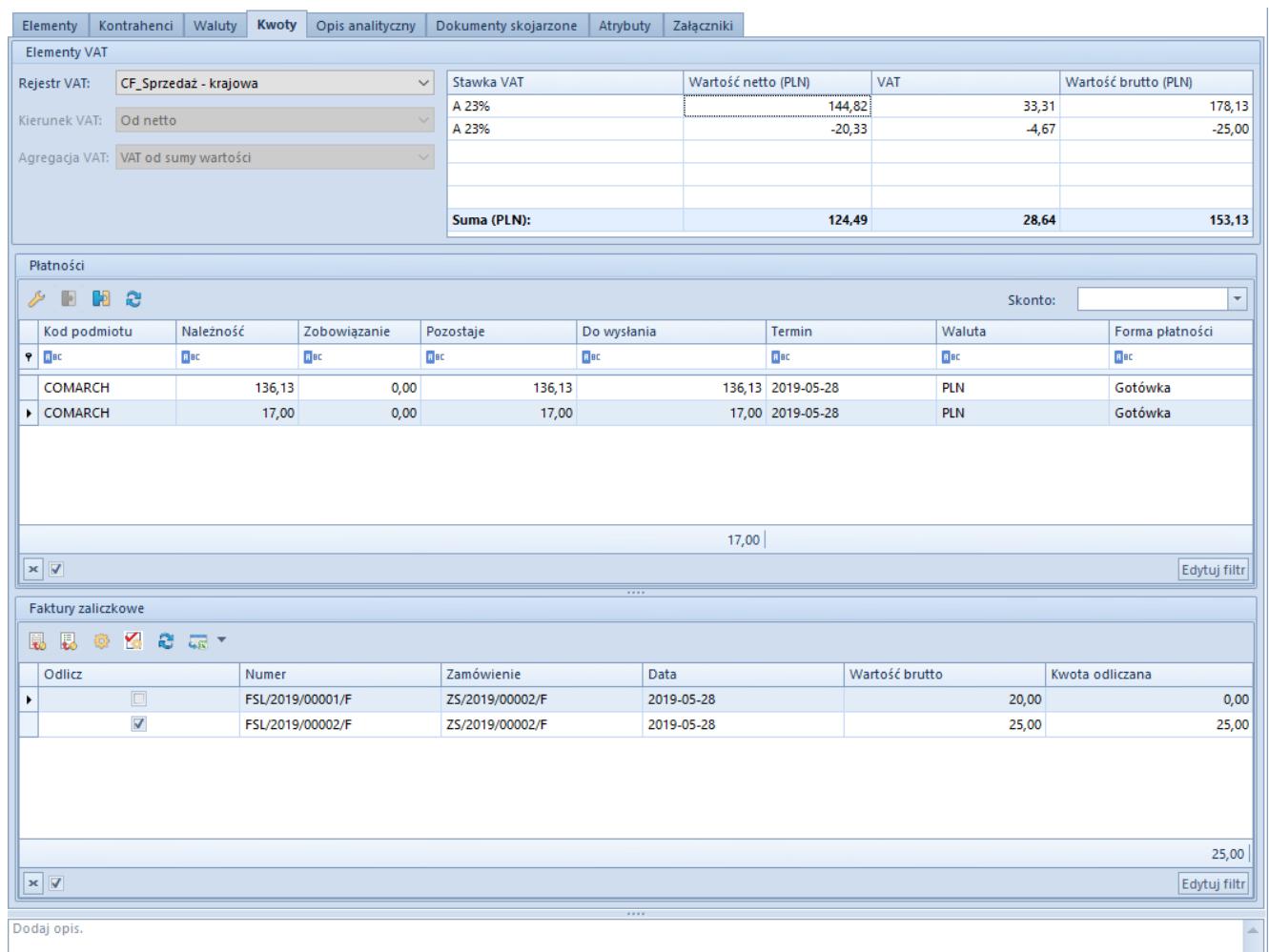

Zakładka Kwoty na formularzu faktury sprzedaży

## **Elementy VAT**

Sekcja pozwala na określenie takich danych, jak:

**[Rejestr VAT](https://pomoc.comarch.pl/altum/20220/documentation/modul-ksiegowosc/rejestry-vat/) –** określa rejestr VAT, do którego będzie zapisywana faktura VAT. Rejestry VAT definiowane są w module księgowym.

**Kierunek VAT** – określa sposób naliczania VATu, który może być

wyliczony od cen netto lub brutto. Domyślną wartość tego pola dla poszczególnych dokumentów można określić na definicji dokumentów. Wyjątek stanowią faktury zaliczkowe i paragon, dla których parametr zawsze przyjmuje wartość brutto i jest nieedytowalny. W zależności od wprowadzonych ustawień ceny artykułów na dokumencie będą wyświetlane i edytowane jako ceny netto lub brutto.

Na definicji dokumentu użytkownik ma do wyboru trzy opcje określające domyślny kierunek VAT na poszczególnych dokumentach – od netto, od brutto lub zależnie od statusu kontrahenta.

Jeżeli wybrano opcję *Zależnie od statusu kontrahenta* wówczas:

- jeżeli dokument wystawiany jest na kontrahenta ze statusem *Podmiot gospodarczy*, system ustali kierunek *Od netto*
- ieżeli dokument wystawiany jest na kontrahenta ze statusem *Odbiorca detaliczny*, system ustali kierunek *Od brutto*

Podczas dokonywania zmiany kontrahenta na dokumencie, na definicji którego parametr dotyczący sposobu naliczania VAT ustawiony jest na *zależnie od statusu kontrahenta*, system dokona zmiany kierunku naliczania VAT wyłącznie pod warunkiem, że na dokumencie tym nie ma jeszcze pozycji.

**Agregacja VAT** – określa wartości, od których ma zostać naliczony VAT. Istnieją dwie możliwości:

- **suma VAT pozycji** każda pozycja ma osobno wyliczaną wartość podatku VAT, a tym samym wartość netto i brutto. Łączna wartość VAT dla całego dokumentu jest sumą VAT poszczególnych pozycji, a łączna wartość dokumentu netto i brutto jest odpowiednio sumą pozycji z wartością netto i sumą pozycji z wartością brutto.
- **VAT od sumy wartości** w zależności od ustawień parametru *kierunek VAT* każda pozycja na dokumencie ma

wyliczoną wartość netto lub brutto. Jeśli występują pozycje z różnymi stawkami VAT, system dzieli je na grupy i sumuje wartości pozycji w każdej z nich, po czym wylicza VAT od wartości każdej grupy. Łączna wartość VAT dokumentu jest sumą wartości wszystkich grup stawek. Jest to domyślna wartość parametru *Agregacja VAT* dla większości dokumentów.

W przypadku faktur zaliczkowych agregacja VAT zawsze przyjmuje wartość *VAT od sumy wartości* i jest nieedytowalna.

Domyślną wartość parametru *agregacja VAT* na dokumencie można określić na definicji poszczególnych dokumentów.

Wartość netto/brutto tego samego dokumentu oraz poszczególnych pozycji może być nieco inna, w zależności od ustawień parametrów *Agregacja VAT* i *Kierunek VAT*.

#### Uwaga

Parametry *Kierunek VAT* i *Agregacja VAT* muszą być określone przed dodaniem jakiejkolwiek pozycji na dokumencie. W chwili dodania pozycji, pola z tymi parametrami zostają zdezaktywowane.

**Odwrotne obciążenie** – parametr pozwala na obsługę odwrotnego obciążenia na dokumencie. Wartość parametru pobierana jest z karty kontrahenta i możliwa jest do zmiany do momentu zmiany *Rodzaju transakcji* na inny niż *Krajowa* lub do momentu zatwierdzenia dokumentu. Dodatkowe informacje na temat obsługi odwrotnego obciążenia można znaleźć w artykule [Obsługa](https://pomoc.comarch.pl/altum/20220/documentation/handel-i-magazyn/inne-funkcje/obsluga-odwrotnego-obciazenia/) [odwrotnego obciążenia](https://pomoc.comarch.pl/altum/20220/documentation/handel-i-magazyn/inne-funkcje/obsluga-odwrotnego-obciazenia/).

**Tabelka VAT** wypełniana jest automatycznie po dodaniu pozycji na zakładce *Elementy* dokumentu. Prezentuje podsumowanie całego dokumentu, zarówno w walucie systemowej, jak i walucie dokumentu. Jeśli na jednym dokumencie znajdują się pozycje z różnymi stawkami VAT, wówczas w tabelce VAT wyświetlane są sumy wartości rozbite na poszczególne stawki VAT.

W przypadku faktur końcowych (sprzedaży i zakupu), które

uwzględniają faktury zaliczkowe, w tabelce VAT dla poszczególnych stawek VAT prezentowane są wartości zaliczek pochodzące z tych faktur zaliczkowych. Wartości te będą prezentowane ze znakiem ..-".

Uwaga

Możliwa jest sytuacja, w której na fakturze końcowej nie ma stawki VAT, która jest na odliczanej fakturze zaliczkowej. Ma to miejsce np. wtedy, gdy faktura końcowa nie zawiera wszystkich pozycji ze źródłowego zamówienia lub na pozycjach faktury końcowej zmieniono stawki VAT.

Na niezatwierdzonych fakturach zakupu, fakturach zaliczkowych zakupu oraz ich korektach operator może edytować rekordy tabelki VAT. Edycja ta dotyczy wartości netto, VAT i brutto, zarówno w walucie systemowej, jak i walucie dokumentu, z zastrzeżeniem, że na fakturze zakupu uwzględniającej faktury zaliczkowe nie ma możliwości edycji wartości odnoszących się do faktur zaliczkowych.

Ideą takiego rozwiązania jest umożliwienie ustalenia ww. wartości zgodnie z wartościami faktury/korekty otrzymanej od dostawcy. Rozbieżność pojawia się wówczas, gdy na fakturze wystawionej przez dostawcę zastosowano inne metody naliczania VAT (od netto/brutto, VAT od wartości, suma VAT pozycji) niż podczas rejestrowania dokumentu w Comarch ERP Altum.

Różnice są zazwyczaj niewielkie, jednak zakres zmian, jaki operator może wykorzystać w Comarch ERP Altum jest szeroki. Ograniczenia wynikają głównie z charakteru modyfikowanych dokumentów. Zakres edycji poszczególnych pól przedstawia poniższa tabela.

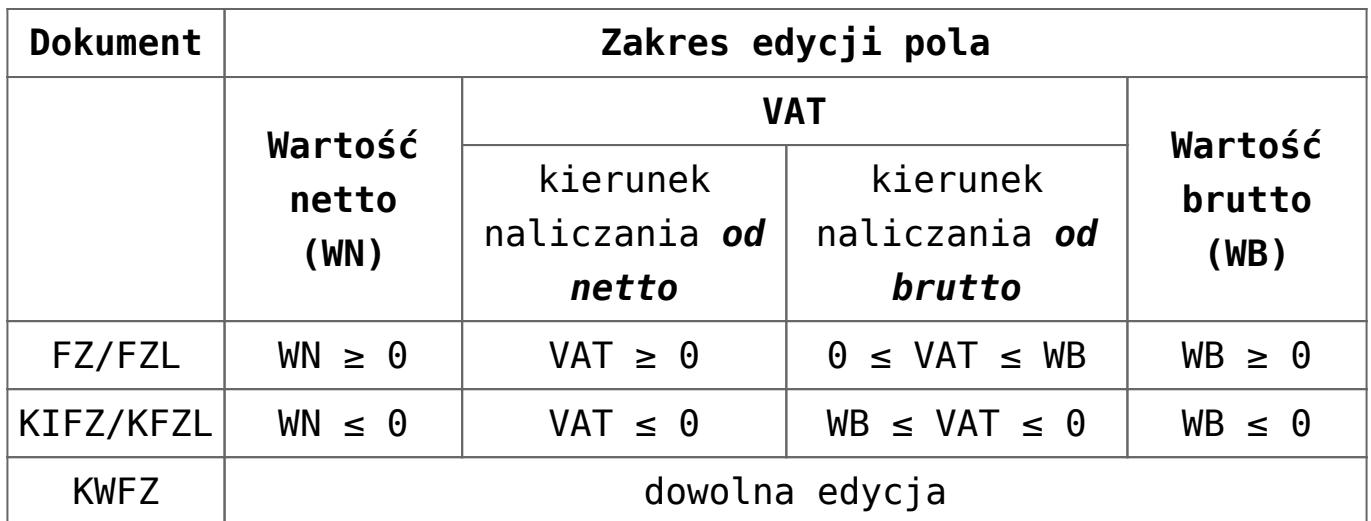

Edycja jednej wartości na rekordzie tabelki powoduje automatyczną zmianę pozostałych wartości w tym rekordzie oraz podsumowaniu tabelki. Przy czym zmiana jednej z wartości na dokumentach walutowych spowoduje zmianę wyłącznie na pozostałych wartościach w danej walucie. Wartości w walucie innej niż modyfikowana pozostaną bez zmian – nie zostaną przeliczone. Ewentualna zmiana musi zostać dokonana przez operatora.

#### Uwaga

Jeśli na KWFZ walutowej operator doprowadzi do sytuacji, w której wartości w walucie dokumentu i walucie systemowej będą miały przeciwne znaki, wówczas system nie pozwoli na zapis takiego dokumentu. Wartości w obu walutach muszą mieć ten sam znak.

Podczas edycji system zachowuje zasadę: netto + VAT = brutto. Wyjątek stanowi przypadek, gdy operator doprowadzi do sytuacji, w której wszystkie wartości miałyby przyjąć wartość równą 0, system "sztucznie" modyfikuje jedną z wartości. Jeśli VAT na dokumencie naliczany jest od brutto, wówczas dla FZ/FZL system ustali wartość brutto na poziomie 0,01, a dla KIFZ/KFZL na poziomie -0,01. Analogicznie, na dokumentach ,na których VAT liczony jest od netto, dla FZ/FZL system ustali wartość netto na poziomie 0,01, a dla KIFZ/KFZL wartość -0,01.

Zmiana dokonana w tabelce VAT wpływa na wartość nagłówka dokumentu oraz na wartość płatności. Nie ma natomiast wpływu na wartość pozycji dokumentu.

### Uwaga

Dla niezatwierdzonej faktury zakupu, faktury zaliczkowej zakupu i ich korekt wartości tabelki są edytowalne. Przy czym zmiana jednej z wartości na dokumentach walutowych spowoduje zmianę **wyłącznie** na pozostałych wartościach w danej walucie. Wartości w walucie innej niż modyfikowana nie są przeliczane. Ewentualna zmiana musi zostać dokonana przez operatora.

### **Kwoty**

Druga część zakładki *Kwoty* to lista płatności powiązanych z danym dokumentem, która podobnie jak tabelka VAT, wypełniana jest danymi automatycznie, zaraz po wprowadzeniu pozycji na dokumencie.

Tuż nad listą umieszczone zostało pole *Skonto*, które w przypadku dokonania odpowiednich ustawień na karcie kontrahenta, ładuje się automatycznie lub jego wartość można wybrać ręcznie z predefiniowanej listy skont określonej w *Konfiguracja (Finanse) Typy skont.* Nie ma możliwości określenia skonta na dokumencie paragonu.

Podczas wystawiania dokumentu system proponuje jedną płatność za dokument w oparciu o wartości pól w nagłówku dokumentu, w szczególności o wartość pola *Forma płatności*. Użytkownik może ją edytować lub/i dodać nowe (np. jeśli klient płaci część gotówką, część kartą lub w kilku ratach). Jeżeli wartość dokumentu ulegnie zmniejszeniu, wówczas system odpowiednio zmniejszy płatność o najpóźniejszym terminie płatności, a w razie konieczności – usunie ją. W przypadku, gdy wartość dokumentu ulegnie zwiększeniu, wówczas system stosownie zwiększy wartość płatności dokumentu – jeżeli dokument posiada tylko jedną płatność lub doda kolejną płatność – jeżeli dokument posiada ich wiele.

Uwaga Na dokumentach ofert oraz zamówień istnieje możliwość

ustalenia terminu płatności na poziomie konkretnej daty lub względem daty na fakturze. Domyślnie ustawiana jest opcja *Ilość dni od daty faktury*, a poszczególne dane związane z ilością dni oraz parametrem *EOM* pobierane są z nagłówka dokumentu. Operator może jednak zmienić tę opcję edytując daną płatność i zaznaczając opcję *Termin płatności*.

Zmian na płatnościach można dokonywać do momentu całkowitego rozliczenia dokumentu. Rozliczeniu podlegają tylko faktury (FS/FSL/FZ/FZL) i paragon. Nie ma możliwości rozliczenia dokumentu przed zatwierdzeniem go. Płatności na dokumentach ofert i zamówień są jedynie planowanymi płatnościami i nie podlegają rozliczeniu. Więcej szczegółów na temat dzielenia i łączenia płatności znajduje się w artykule [Dzielenie i](https://pomoc.comarch.pl/altum/20220/documentation/finanse/platnosci/dzielenie-i-laczenie-platnosci/) [łączenie płatności](https://pomoc.comarch.pl/altum/20220/documentation/finanse/platnosci/dzielenie-i-laczenie-platnosci/)*.*

Lista zawiera następujące informacje:

**Podmiot –** nazwa płatnika

**Należność** – wartość należności

**Zobowiązanie –** wartość zobowiązania

**Pozostaje** – kwota, która pozostała do rozliczenia

**Termin** – data płatności, do której kontrahent powinien rozliczyć się ze sprzedawcą. W przypadku płatności na ofertach i zamówieniach pole może zawierać informację o liczbie dni od daty faktury, po upływie których powinna nastąpić płatność.

**Waluta** – symbol waluty, w której została wygenerowana płatność. Automatycznie, jeśli użytkownik nie zmieni jej, jest ona zgodna z walutą dokumentu. Należy jednak pamiętać, że dokument może zostać wystawiony w innej walucie niż płatność.

**Do wysłania** – informuje, jaka kwota powinna zostać umieszczona na dokumencie przelewu, by rozliczyć zobowiązanie wobec sprzedawcy

### **Faktury zaliczkowe**

Trzecia część zakładki *Kwoty* to sekcja *Faktury zaliczkowe*. W tej sekcji, do momentu zatwierdzenia dokumentu, są wyświetlane wszystkie faktury zaliczkowe, które spełniają poniższe kryteria:

- posiadają stan *Zatwierdzony*
- kontrahent z faktury zaliczkowej jest taki sam jak kontrahent na fakturze końcowej
- istnieje zgodność waluty między fakturą zaliczkową a fakturą końcową
- nie zostały w całości rozliczone na innej fakturze końcowej
- centrum na fakturze zaliczkowej jest widoczne dla centrum wskazanego na fakturze końcowej
- nie są zaznaczone do odliczenia na innej niezatwierdzonej fakturze końcowej
- nie zostały w pełni skorygowane
- wartość parametru *Odwrotne obciążenie* w nagłówku faktury zaliczkowej jest taka sama jak wartość parametru w nagłówku na fakturze końcowej

Po zatwierdzeniu dokumentu wyświetlane są tylko te faktury zaliczkowe, które zostały odliczone na danej fakturze.

Do obsługi listy faktur zaliczkowych służą następujące przyciski:

[**Edytuj fakturę zaliczkową**] – służy do podglądu wybranej faktury zaliczkowej, bez możliwości edycji

[**Edytuj zamówienie**] – służy do podglądu wybranego zamówienia, bez możliwości edycji

[**Sprawdź kwotę do odliczenia**] – otwiera okno zawierające informację o numerze aktualnie podświetlonej faktury zaliczkowej i wysokości kwoty określonej przez operatora do odliczenia, a także listę z trzema kolumnami:

- **Stawka VAT** informacje o stawkach VAT znajdujących się na danej fakturze zaliczkowej
- **Zaliczka** wartość zaliczki przypisanej do danej stawki VAT
- **Pozostaje do odliczenia** kwota, jaka pozostała do odliczenia dla danej stawki VAT z tej faktury zaliczkowej (wartość maksymalnej zaliczki dla danej stawki VAT pomniejszona o kwotę już odliczoną na innych fakturach końcowych oraz skorygowaną za pomocą korekt do faktur zaliczkowych)

[**Przelicz kwotę odliczaną**] – wyświetla okno z sumą maksymalnych możliwych do odliczenia kwot z faktur zaliczkowych z zaznaczonym parametrem *Odlicz*. Pozwala na wpisanie wartości z przedziału od 0 do maksymalnej kwoty jaką można odliczyć. Rozbicie kwoty pomiędzy zaznaczone faktury zaliczkowe nastąpi zgodnie z wybraną opcją FIFO/LIFO parametru *Metoda dzielenia kwoty odliczonej pomiędzy faktury zaliczkowe* na definicji dokumentu FS/FZ.

[**Odśwież**] – służy do zaktualizowania wyświetlanych faktur na liście

[**Eksport do arkusza kalkulacyjnego**] – przycisk umożliwia eksport danych do arkusza kalkulacyjnego Excel z możliwością wyboru opcji: DataAware (opcja domyślna) oraz WYSIWYG. Użytkownik ma możliwość ustawienia domyślnego trybu eksportu z poziomu *System Konfiguracja Komputer Domyślny tryb eksportu*.

W przypadku wybrania opcji eksportu:

- DataAware wygenerowany plik prezentuje dane zgodne z zastosowanymi dla listy regułami formatowania warunkowego.
- WYSIWYG wygenerowany plik prezentuje dane w układzie podobnym do tego, który wyświetlany jest na ekranie monitora.

Lista zawiera następujące pola:

**Odlicz** – zaznaczony parametr decyduje o tym, czy dana faktura zaliczkowa ma zostać odliczona od faktury końcowej

**Numer** – numer faktury zaliczkowej

**Zamówienie** – numer zamówienia sprzedaży/zakupu, do którego została wystawiona faktura zaliczkowa

Uwaga Faktury zaliczkowe, które zostały wystawione do zamówień powiązanych z bieżąca fakturą końcową, są domyślnie zaznaczone. **Data** – w tej kolumnie widnieje data wystawienia dla FSL lub data wpływu dla FZL

**Wartość brutto** – wartość brutto danej faktury zaliczkowej

**Kwota odliczana** – kwota, jaka ma zostać odliczona z danej faktury zaliczkowej. Po zaznaczeniu parametru w kolumnie *Odlicz* pole w kolumnie *Kwota odliczana* jest dostępne do edycji. Domyślnie pojawi się w nim maksymalna wartość zaliczki, jaka może zostać odliczona z danej faktury zaliczkowej. Operator może wskazać w tym polu inną kwotę, ale nie może ona przekraczać kwoty maksymalnej możliwej do odliczenia.

## **[Zakładka Dokumenty skojarzone](https://pomoc.comarch.pl/altum/20220/documentation/zakladka-dokumenty-skojarzone/)**

Zakładka podzielona jest na podzkładki:

**Systemowe** – zawiera informacje o wszystkich dokumentach związanych z danym dokumentem, np. o fakturze VAT, korektach, czy wygenerowanych dokumentach magazynowych

lub innych dokumentach handlowych. Informacje te są automatycznie uaktualnienie, zgodnie z przeprowadzonymi operacjami.

**Zewnętrzne** – prezentuje powiązane zewnętrzne linki z dokumentem

Zakładki są nieedytowalne i mają charakter informacyjny.

Każdy ze skojarzonych dokumentów można podejrzeć zaznaczając go i naciskając przycisk *Edytuj* znajdujący się nad listą.

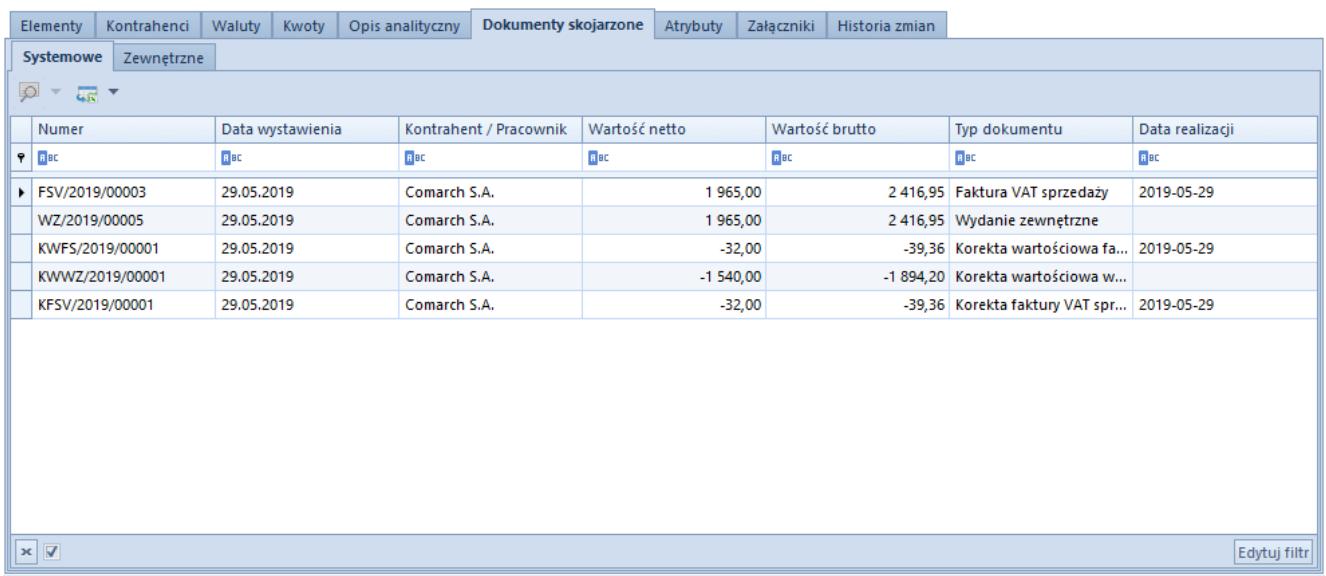

Przykładowa zakładka Dokumenty skojarzone na formularzu faktury sprzedaży

#### Uwaga

Jeśli na podstawie bieżącego zapytania ofertowego sprzedaży zostało wygenerowane zapytanie ofertowe zakupu, a z niego z kolei np. dwie oferty zakupu, to wówczas zapytanie ofertowe zakupu będzie prezentowane na zakładce *Dokumenty skojarzone* dwukrotnie.

# **[Zakładka Kody Rabatowe, Opis](https://pomoc.comarch.pl/altum/20220/documentation/zakladka-kody-rabatowe-opis-analityczny-atrybuty-zalaczniki-i-historia-zmian/) [analityczny, Atrybuty,](https://pomoc.comarch.pl/altum/20220/documentation/zakladka-kody-rabatowe-opis-analityczny-atrybuty-zalaczniki-i-historia-zmian/) [Załączniki i Historia Zmian](https://pomoc.comarch.pl/altum/20220/documentation/zakladka-kody-rabatowe-opis-analityczny-atrybuty-zalaczniki-i-historia-zmian/)**

### **Zakładka Kody Rabatowe**

Prezentuje podstawowe informacje na temat użytego kodu rabatowego oraz jego parametrów.

Zakładka dostępna jest jedynie w przypadku, gdy na dokumencie użyty zosta[ł kod rabatowy.](https://pomoc.comarch.pl/altum/20220/documentation/handel-i-magazyn/rabaty/)

### **Zakładka Opis analityczny**

Opis analityczny zwiększa możliwość przeprowadzania analiz wyników przedsiębiorstwa. Zakładka *Opis analityczny* zawiera pole tekstowe *Opis* oraz listę zdefiniowanych opisów analitycznych. Opis analityczny może być dodany już po zatwierdzeniu dokumentu.

Więcej informacji na temat opisu analitycznego w artykule *[Opis](https://pomoc.comarch.pl/altum/20220/documentation/modul-ksiegowosc/opis-analityczny/opis-analityczny-na-dokumentach-handlowych-i-magazynowych/) [analityczny na dokumentach handlowych i magazynowych](https://pomoc.comarch.pl/altum/20220/documentation/modul-ksiegowosc/opis-analityczny/opis-analityczny-na-dokumentach-handlowych-i-magazynowych/)*.

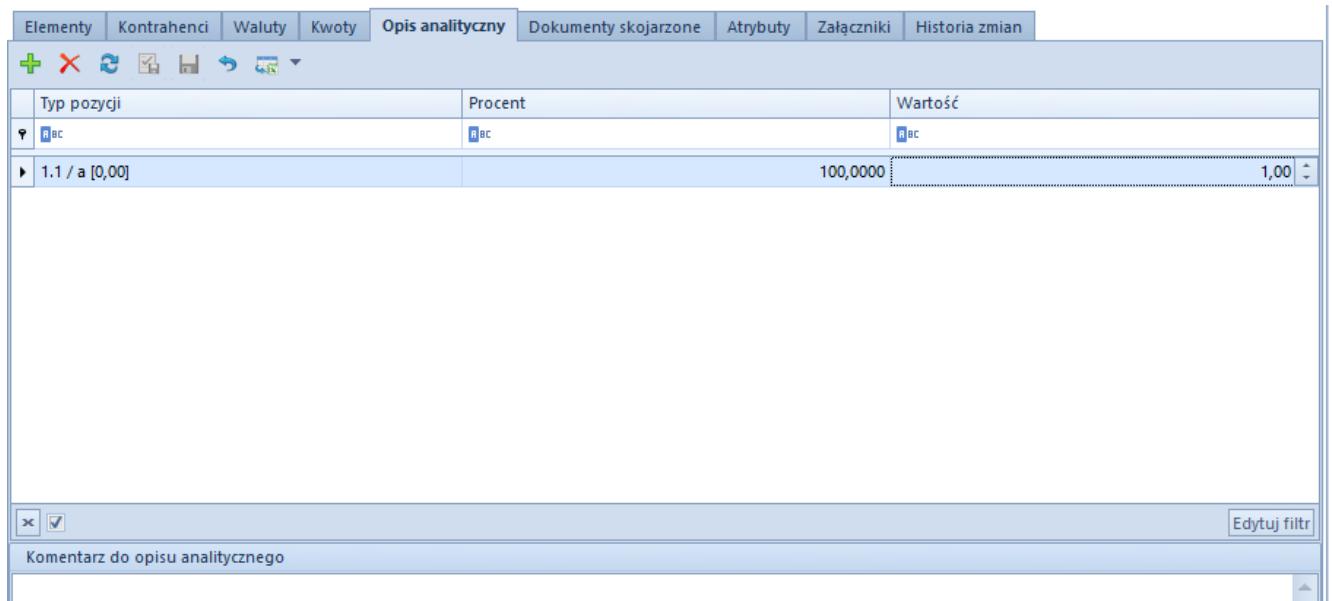

Przykładowa zakładka Opis analityczny na formularzu faktury sprzedaży

Uwaga

Opis analityczny na dokumentach z nieustalonym kosztem własnym sprzedaży / nieustaloną wartością dostawy jest niedostępny. Opis analityczny na dokumentach zainicjowanych/niezatwierdzonych dostępny jest niezależnie od wartości parametru *Ustalono koszt własny sprzedaży* na dokumentach rozchodu oraz *Ustalona wartość dostawy* dla dokumentów zakupowych.

### **Zakładka Atrybuty**

Zakładka ta zawiera listę atrybutów przypisanych do obiektu wraz z ich wartością.

Więcej informacji na temat atrybutów w kategorii Atrybuty.

Atrybuty mogą być dodawane i edytowane nawet na dokumentach zatwierdzonych.

| Elementy                                                              | Kontrahenci                            | Waluty | Kwoty | Opis analityczny | Dokumenty skojarzone | <b>Atrybuty</b> | Załączniki  | Historia zmian |  |  |  |              |
|-----------------------------------------------------------------------|----------------------------------------|--------|-------|------------------|----------------------|-----------------|-------------|----------------|--|--|--|--------------|
| $\begin{array}{ccc} \mathbb{Q} & \mathbb{O} & \mathbb{Q} \end{array}$ | $+ +$                                  |        |       |                  |                      |                 |             |                |  |  |  |              |
|                                                                       | Nazwa atrybutu                         |        |       |                  |                      |                 |             | Wartość        |  |  |  |              |
| $P$ $R$                                                               |                                        |        |       |                  |                      |                 | <b>B</b> BC |                |  |  |  |              |
|                                                                       | ▶ E Czy posiada kartę Stałego Klienta? |        |       |                  |                      |                 | Posiada     |                |  |  |  |              |
|                                                                       |                                        |        |       |                  |                      |                 |             |                |  |  |  |              |
|                                                                       |                                        |        |       |                  |                      |                 |             |                |  |  |  |              |
|                                                                       |                                        |        |       |                  |                      |                 |             |                |  |  |  |              |
|                                                                       |                                        |        |       |                  |                      |                 |             |                |  |  |  |              |
|                                                                       |                                        |        |       |                  |                      |                 |             |                |  |  |  |              |
|                                                                       |                                        |        |       |                  |                      |                 |             |                |  |  |  |              |
|                                                                       |                                        |        |       |                  |                      |                 |             |                |  |  |  |              |
|                                                                       |                                        |        |       |                  |                      |                 |             |                |  |  |  |              |
|                                                                       |                                        |        |       |                  |                      |                 |             |                |  |  |  |              |
|                                                                       |                                        |        |       |                  |                      |                 |             |                |  |  |  |              |
|                                                                       |                                        |        |       |                  |                      |                 |             |                |  |  |  |              |
|                                                                       |                                        |        |       |                  |                      |                 |             |                |  |  |  |              |
|                                                                       |                                        |        |       |                  |                      |                 |             |                |  |  |  |              |
|                                                                       |                                        |        |       |                  |                      |                 |             |                |  |  |  |              |
|                                                                       |                                        |        |       |                  |                      |                 |             |                |  |  |  |              |
|                                                                       |                                        |        |       |                  |                      |                 |             |                |  |  |  |              |
| $\boxed{\times}$                                                      |                                        |        |       |                  |                      |                 |             |                |  |  |  | Edytuj filtr |

Przykładowa zakładka Atrybuty na formularzu faktury sprzedaży

## **Zakładka Załączniki**

Umożliwia załadowanie do bazy i przypisanie do obiektu każdego rodzaju pliku, który posłuży jako rozszerzenie opisu definiowanego obiektu. Lista załączników prezentuje kod oraz nazwę załącznika, język, w jakim jest wyrażony, typ, a także parametry określające, czy dany załącznik ma być dostępny z poziomu aplikacji *Comarch B2B*, Mobilny Sprzedawca oraz e-Sklep, wszystko.pl, Ebay, BI i Comarch POS. Po prawej stronie listy prezentowany jest podgląd zaznaczonego na liście załącznika. Załączniki mogą być dodawane, usuwane i modyfikowane również na zatwierdzonych dokumentach.

Uwaga

Parametr *wszystko.pl* nie jest dostępny na bazie wykreowanej w języku francuskim. Więcej informacji na temat załączników w grupie artykułów Załaczniki.

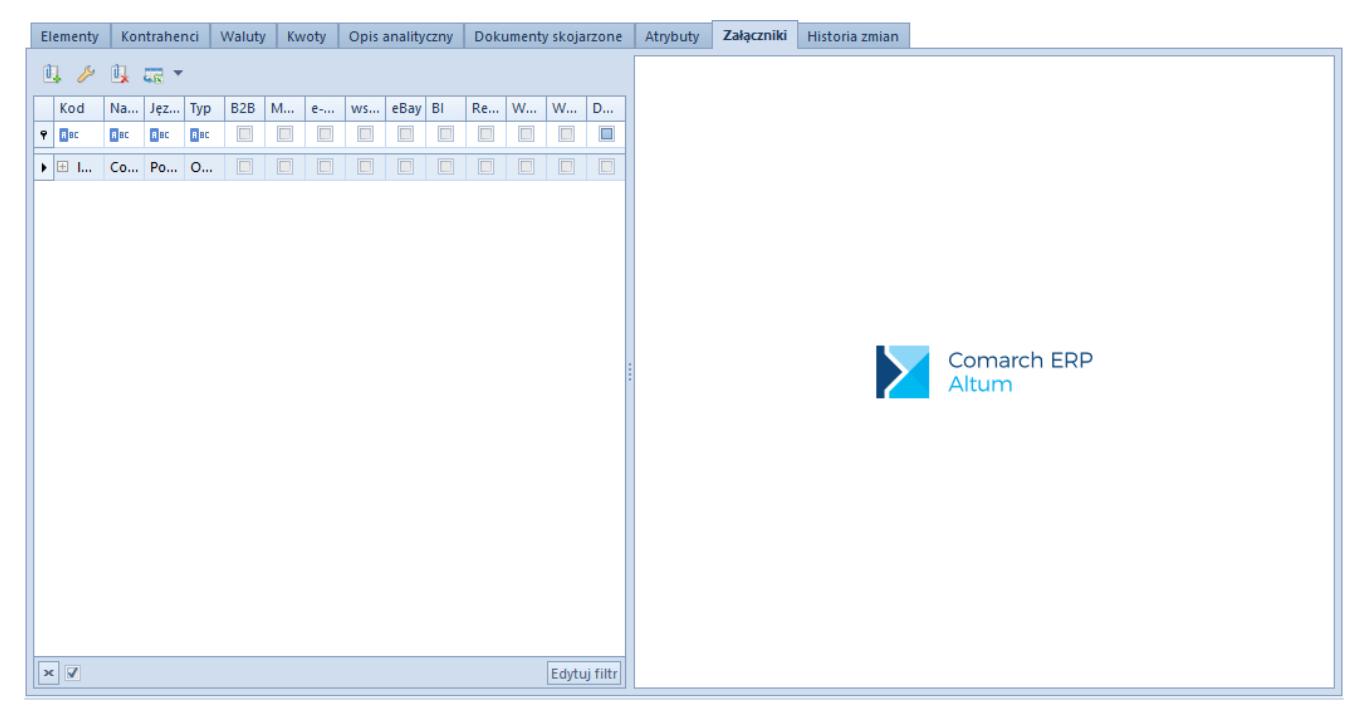

Przykładowa zakładka Załączniki na formularzu faktury sprzedaży

## **Zakładka Historia zmian**

Zakładka umożliwia przegląd operacji wykonanych na dokumencie przez użytkowników.

Kolumny dostępne na tej zakładce:

- Nazwa operacji (m.in. Dodanie, Zapisanie, Zatwierdzenie)
- Opis
- Użytkownik
- Data zmiany
- Nazwa aplikacji (domyślnie ukryte)
- Wersja aplikacji (domyślnie ukryte)

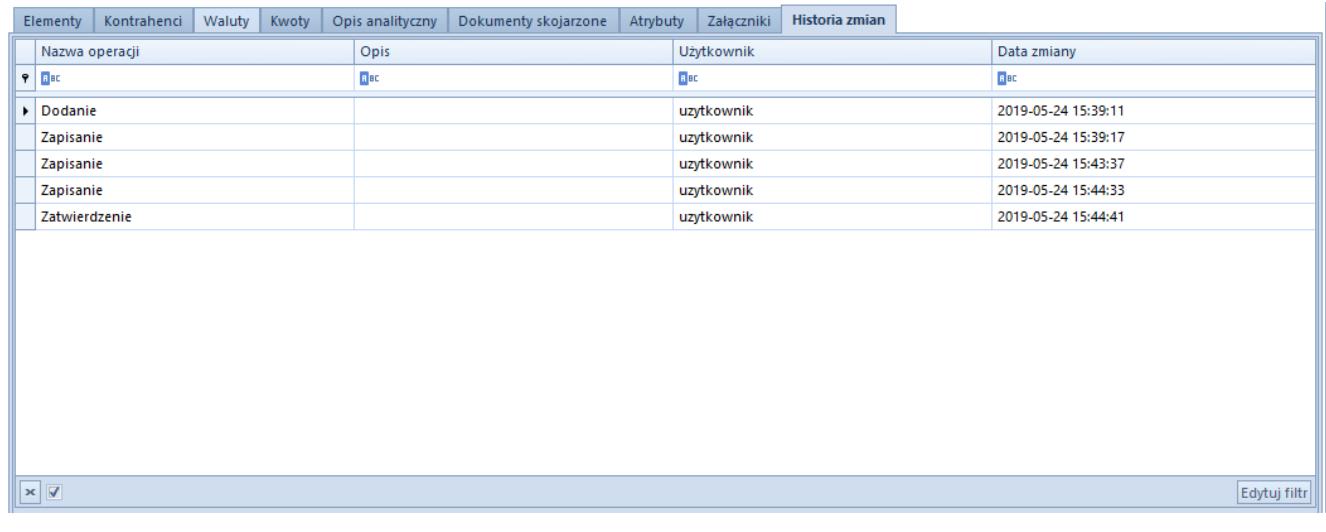

### Przykładowa zakładka Historia zmian